IBM DB2 Universal Database

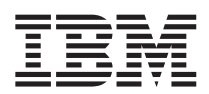

# Remarques sur le produit

*Version 8.1 FixPak 6*

IBM DB2 Universal Database

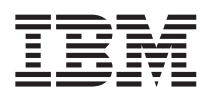

# Remarques sur le produit

*Version 8.1 FixPak 6*

**Important**

Avant d'utiliser le présent document et le produit associé, prenez connaissance des informations générales figurant à la section *Remarques*

LE PRESENT DOCUMENT EST LIVRE ″EN L'ETAT″. IBM DECLINE TOUTE RESPONSABILITE, EXPRESSE OU IMPLICITE, RELATIVE AUX INFORMATIONS QUI Y SONT CONTENUES, Y COMPRIS EN CE QUI CONCERNE LES GARANTIES DE QUALITE MARCHANDE OU D'ADAPTATION A VOS BESOINS. Certaines juridictions n'autorisent pas l'exclusion des garanties implicites, auquel cas l'exclusion ci-dessus ne vous sera pas applicable.

Ce document est mis à jour périodiquement. Chaque nouvelle édition inclut les mises à jour. Les informations qui y sont fournies sont susceptibles d'être modifiées avant que les produits décrits ne deviennent eux-mêmes disponibles. En outre, il peut contenir des informations ou des références concernant certains produits, logiciels ou services non annoncés dans ce pays. Cela ne signifie cependant pas qu'ils y seront annoncés.

Pour plus de détails, pour toute demande d'ordre technique, ou pour obtenir des exemplaires de documents IBM, référez-vous aux documents d'annonce disponibles dans votre pays, ou adressez-vous à votre partenaire commercial.

Vous pouvez également consulter les serveurs Internet suivants :

- v <http://www.fr.ibm.com> (serveur IBM en France)
- v <http://www.can.ibm.com> (serveur IBM au Canada)
- <http://www.ibm.com> (serveur IBM aux Etats-Unis)

*Compagnie IBM France Direction Qualité Tour Descartes 92066 Paris-La Défense Cedex 50*

© Copyright IBM France 2004. Tous droits réservés.

**© Copyright International Business Machines Corporation 2002 - 2004. All rights reserved.**

# **Table des matières**

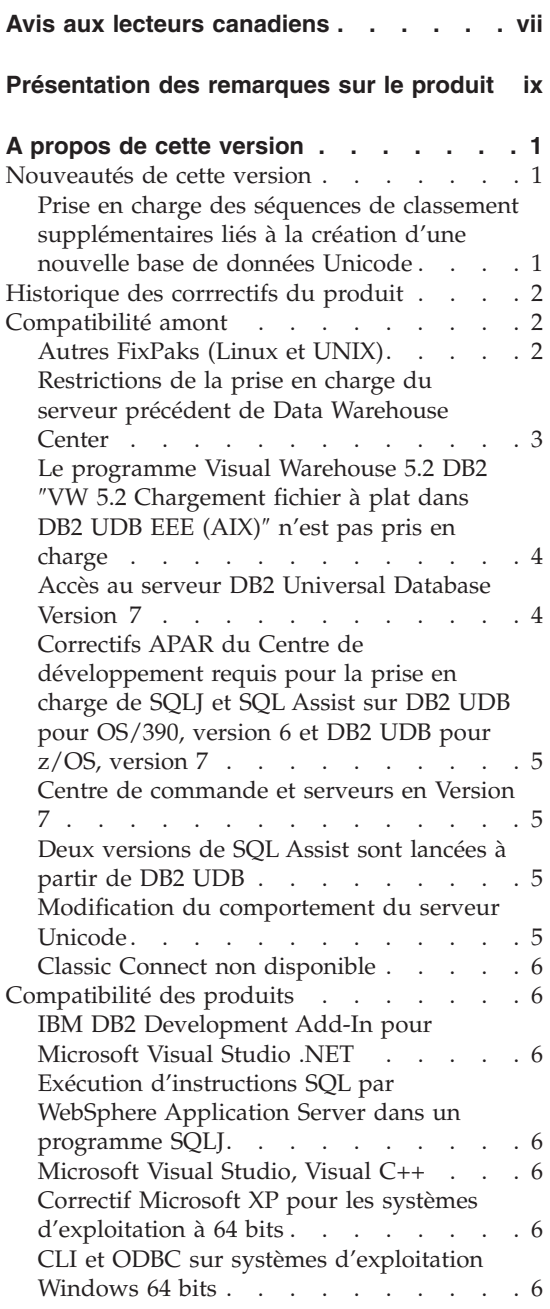

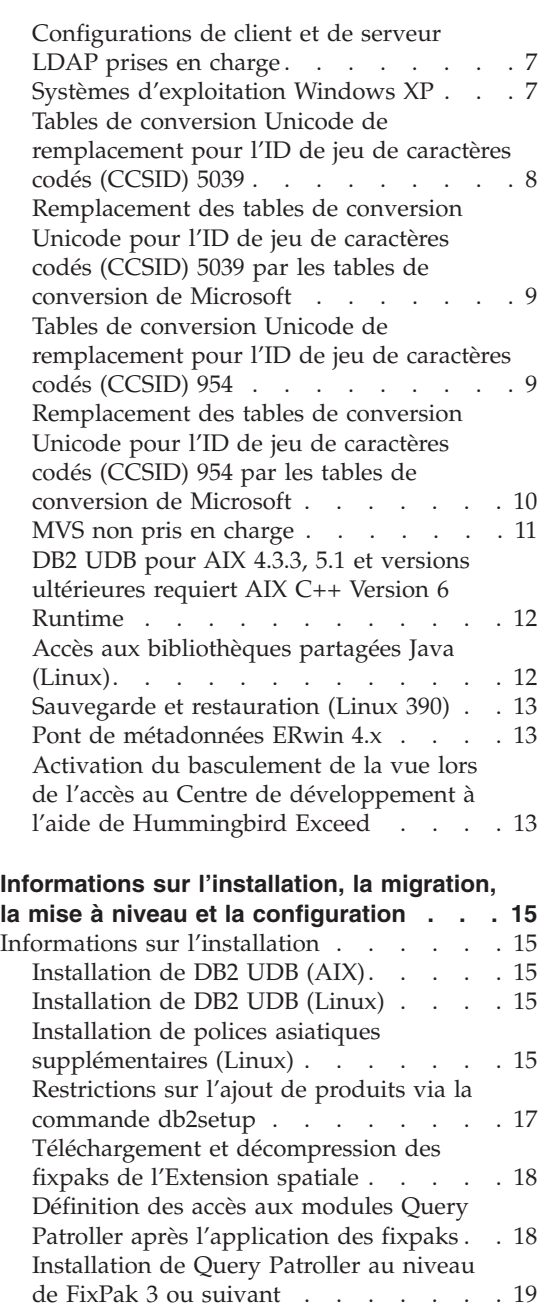

[Utilitaires](#page-32-0) Web DB2 . . . . . . . [19](#page-32-0)

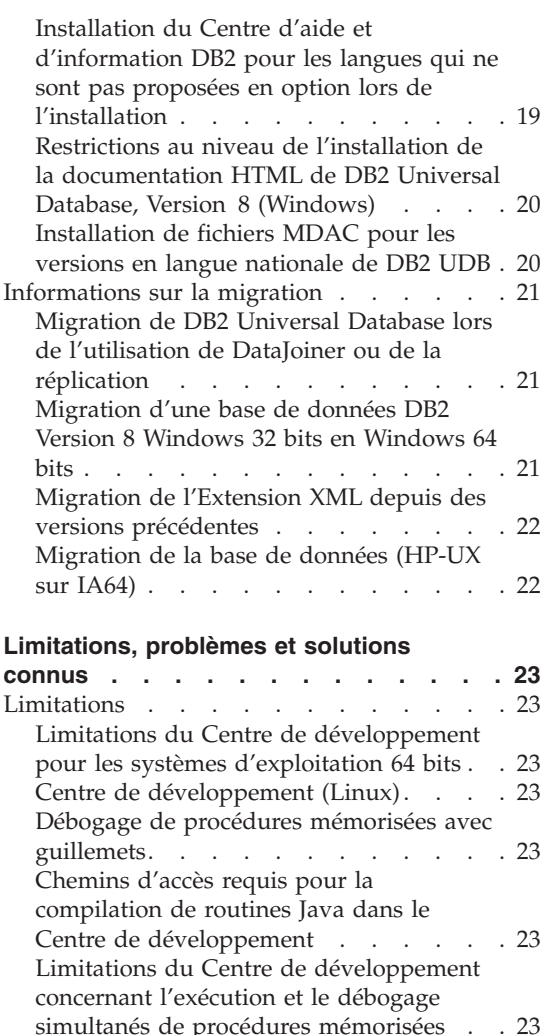

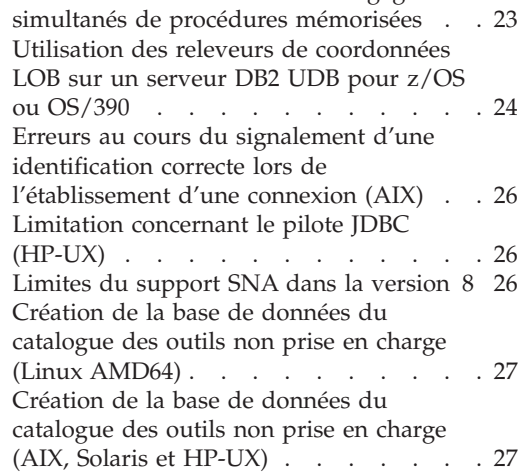

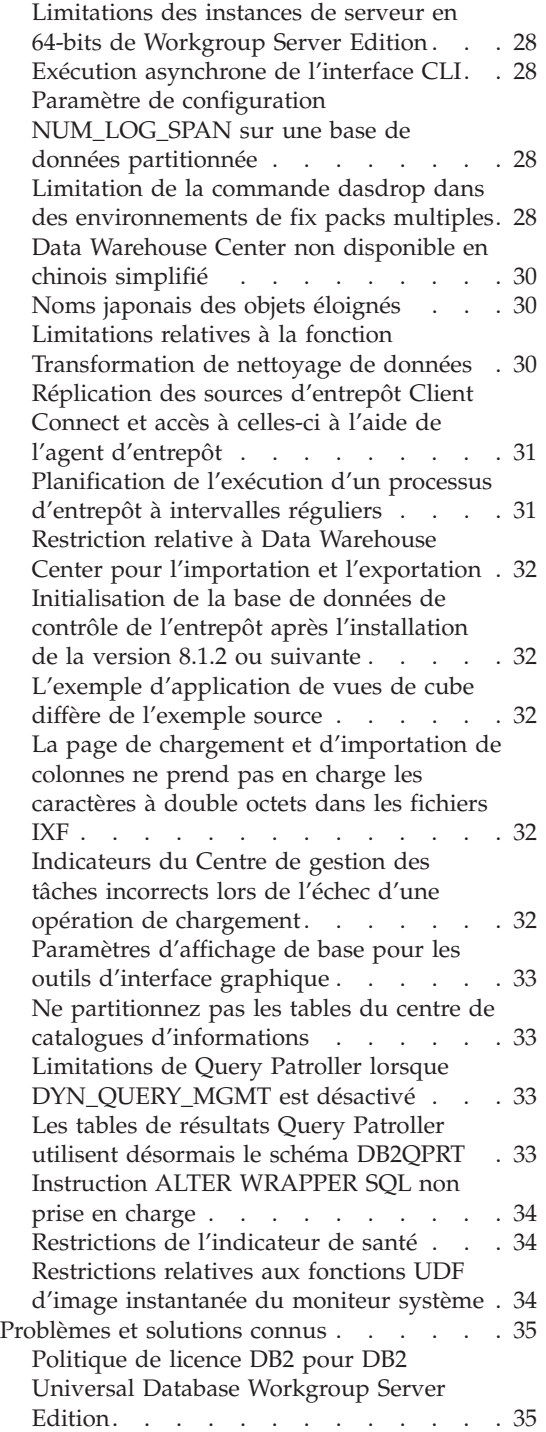

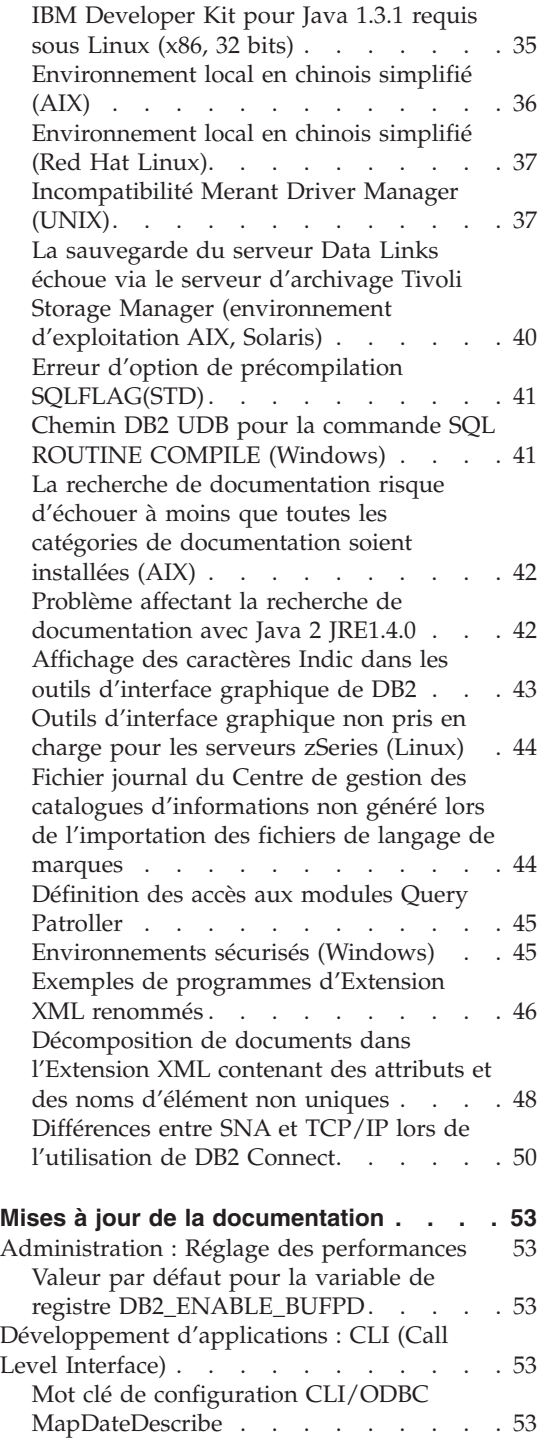

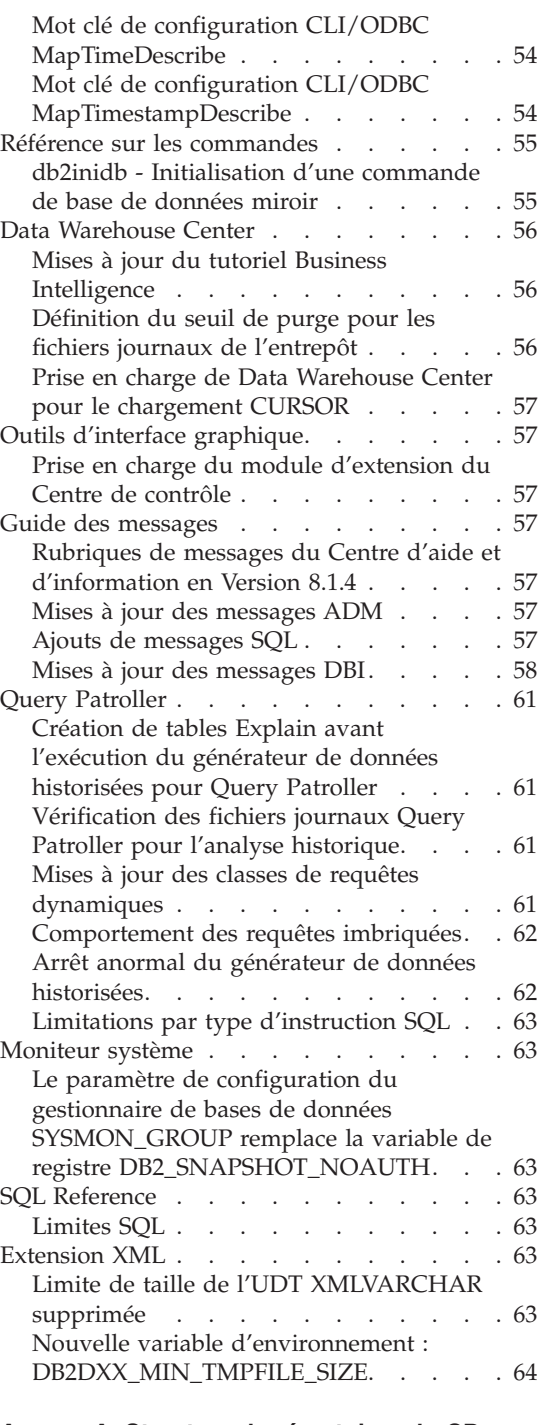

#### **Annexe A. Structure de [répertoires](#page-78-0) du CD [Fixpak](#page-78-0) DB2 UDB . . . . . . . . . . [65](#page-78-0)**

## **Annexe B. [Comment](#page-82-0) prendre contact avec**

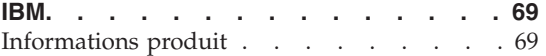

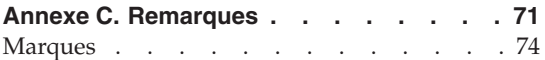

# <span id="page-8-0"></span>**Avis aux lecteurs canadiens**

Le présent document a été traduit en France. Voici les principales différences et particularités dont vous devez tenir compte.

#### **Illustrations**

Les illustrations sont fournies à titre d'exemple. Certaines peuvent contenir des données propres à la France.

#### **Terminologie**

La terminologie des titres IBM peut différer d'un pays à l'autre. Reportez-vous au tableau ci-dessous, au besoin.

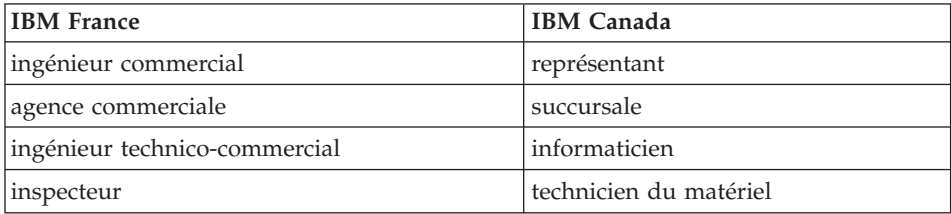

#### **Claviers**

Les lettres sont disposées différemment : le clavier français est de type AZERTY, et le clavier français-canadien de type QWERTY.

#### **OS/2 et Windows - Paramètres canadiens**

Au Canada, on utilise :

- v les pages de codes 850 (multilingue) et 863 (français-canadien),
- le code pays 002,
- le code clavier CF.

#### **Nomenclature**

Les touches présentées dans le tableau d'équivalence suivant sont libellées différemment selon qu'il s'agit du clavier de la France, du clavier du Canada ou du clavier des États-Unis. Reportez-vous à ce tableau pour faire

correspondre les touches françaises figurant dans le présent document aux touches de votre clavier.

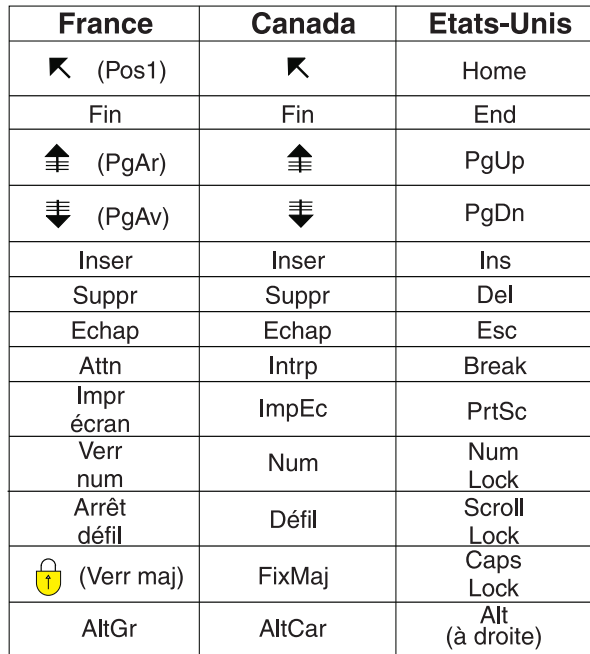

#### **Brevets**

Il est possible qu'IBM détienne des brevets ou qu'elle ait déposé des demandes de brevets portant sur certains sujets abordés dans ce document. Le fait qu'IBM vous fournisse le présent document ne signifie pas qu'elle vous accorde un permis d'utilisation de ces brevets. Vous pouvez envoyer, par écrit, vos demandes de renseignements relatives aux permis d'utilisation au directeur général des relations commerciales d'IBM, 3600 Steeles Avenue East, Markham, Ontario, L3R 9Z7.

## **Assistance téléphonique**

Si vous avez besoin d'assistance ou si vous voulez commander du matériel, des logiciels et des publications IBM, contactez IBM direct au 1 800 465-1234.

## <span id="page-10-0"></span>**Présentation des remarques sur le produit**

#### **Contenu :**

Les remarques sur le produit contiennent les informations les plus récentes concernant la version 8 des produits DB2 suivants :

DB2 Universal Database Personal Edition DB2 Universal Database Workgroup Server Edition DB2 Universal Database Workgroup Server Unlimited Edition DB2 Universal Database Enterprise Server Edition DB2 Personal Developer's Edition DB2 Universal Developer's Edition DB2 Warehouse Manager DB2 Warehouse Manager Sourcing Agent pour z/OS DB2 Data Links Manager DB2 Extension Net Search DB2 Extension Spatiale DB2 Intelligent Miner Scoring DB2 Intelligent Miner Modeling DB2 Intelligent Miner Visualization DB2 Connect Application Server Edition DB2 Connect Enterprise Edition DB2 Connect Personal Edition DB2 Connect Unlimited Edition DB2 Query Patroller

#### **Informations sur la version :**

La documentation la plus récente est disponible dans la dernière version du Centre d'aide et d'information DB2, accessible via un navigateur. L'URL permettant de télécharger la version la plus récente de la documentation est fournie dans la section Ressources supplémentaires, qui suit la présente section.

Les marques de révision dans la documentation du Centre d'aide et d'information DB2 signalent le texte qui a été ajouté ou modifié après la mise à disposition des informations (PDF) relatives à la version 8.1. Une barre verticale (|) indique des informations ajoutées au moment de la livraison de la version 8.1. Un indicateur numérique, tel que 1 ou 2, signale que les informations ont été ajoutées pour le FixPack ou le niveau se terminant par le même chiffre. Par exemple, 1 indique que les informations ont été ajoutées au FixPack 1 ou modifiées et 2 indique que les informations ont été modifiées pour la version 8.1.2.

#### **Chemins d'accès au répertoire :**

Sous Windows, la barre oblique inversée (\) permet de délimiter les répertoires dans le chemin d'accès à un répertoire. Sous UNIX et Linux, c'est la barre oblique (/) qui joue ce rôle. Les Remarques sur le produit respectent cette convention lorsque les informations qu'elles contiennent concernent une plateforme spécifique. En revanche, lorsque les informations ne sont pas associées à une plateforme donnée, il se peut que vous deviez entrer le chemin d'accès au répertoire en ne respectant pas ce qui est indiqué. Ainsi, si vous travaillez sous Windows, vous devrez entrer le chemin d'accès au répertoire en utilisant des barres obliques inversées (\) même si les Remarques sur le produit utilisent des barres obliques (/). Inversement, si vous êtes doté d'un système UNIX ou Linux, vous devrez utiliser des barres obliques (/) dans le chemin d'accès au répertoire, même si les Remarques sur le produit préconisent le contraire.

#### **DB2 Information Integrator :**

Pour obtenir des informations concernant les incidents connus liés à DB2 Information Integrator et aux technologies qui lui sont associées, y compris les systèmes fédérés, les services Web et la gestion des métadonnées, reportez-vous aux Remarques sur le produit DB2 Information Integrator à l'adresse suivante :

<http://www.ibm.com/software/data/integration/db2ii/support.html>

#### **Ressources supplémentaires :**

Le manuel *Data Links Manager Administration Guide and Reference* a été mis à jour au format PDF (référence du livre SC27-1221-01) lors de la publication du FixPak 1 ; vous pouvez le télécharger sur le site de support technique de DB2 à l'adresse suivante :

http://www.ibm.com/software/data/db2/udb/winos2unix/support

La documentation relative au produit DB2 Life Sciences Data Connect peut être téléchargée sur le site d'IBM à l'adresse suivante : [http://www.ibm.com/software/data/db2/lifesciencesdataconnect/](http://www.ibm.com/software/data/db2/lifesciencesdataconnect/library.html)

Pour visualiser la documentation DB2 au format HTML, accédez au Centre d'aide et d'information HTML DB2 en ligne à l'adresse [http://publib.boulder.ibm.com/infocenter/db2help/.](http://publib.boulder.ibm.com/infocenter/db2help/)

Si vous le souhaitez, vous pouvez également installer le Centre d'aide et d'information HTML DB2 sur votre système. L'image du CD-ROM *Documentation HTML DB2* peut être téléchargée à partir du même site Web. Des mises à jour sont effectuées sur la documentation HTML DB2 à chaque version. Pour obtenir la documentation la plus récente, accédez au Centre

d'aide et d'information HTML DB2 en ligne ou téléchargez l'image du CD-ROM *Documentation HTML DB2* afin de l'installer sur votre système. La documentation au format PDF est mise à jour moins souvent que le Centre d'aide et d'information HTML.

Pour plus d'informations sur le Centre de développement DB2 et DB2 pour z/OS, voir [http://www.ibm.com/software/data/db2/os390/spb/.](http://www.ibm.com/software/data/db2/os390/spb/)

Pour obtenir les informations les plus récentes concernant les produits de la famille DB2, souscrivez gratuitement à *DB2 Magazine*. L'édition en ligne de ce magazine est disponible à l'adresse <http://www.db2mag.com> ; les instructions concernant un abonnement éventuel peuvent également y être consultées.

# <span id="page-14-0"></span>**A propos de cette version**

#### **Nouveautés de cette version**

La présente section propose un bref aperçu des améliorations apportées à cette édition de DB2 Universal Database.

#### **Prise en charge des séquences de classement supplémentaires liés à la création d'une nouvelle base de données Unicode**

DB2 UDB Version 8 FixPak 6 prend en charge plusieurs nouvelles séquences de classement lors de la création d'une nouvelle base de données Unicode :

#### **UCA400\_NO**

Ce programme de classement implémente l'algorithme UCA (Unicode Collation Algorithm), basé sur le standard Unicode version 4.00 pour lequel la normalisation est implicitement activée.

#### **UCA400\_LSK**

Ce programme de classement implémente lui aussi l'algorithme UCA version 4.00 ; il est conçu pour trier les caractères slovaques.

#### **UCA400\_LTH**

Ce programme de classement implémente lui aussi l'algorithme UCA version 4.00 ; il est conçu pour trier tous les caractères thaï conformément à l'ordre du Royal Thai Dictionary.

Vous trouverez des détails concernant l'UCA dans le rapport Unicode Technical Standard n°10, disponible sur le site Web du Consortium Unicode : [http://www.unicode.org.](http://www.unicode.org)

Lorsque vous utilisez la commande CREATE DATABASE pour créer une nouvelle base de données Unicode, vous pouvez dorénavant indiquer UCA400\_NO, UCA400\_LSK ou UCA400\_LTH en tant que paramètre COLLATE USING.

Lorsque vous utilisez l'API en langage C sqlecrea pour créer une nouvelle base de données Unicode, vous pouvez dorénavant indiquer SQL\_CS\_UCA400\_NO, SQL\_CS\_UCA400\_LSK ou SQL\_CS\_UCA400\_LTH dans la zone SQLDBCSS de la structure de données SQLEDBDESC.

#### <span id="page-15-0"></span>**Historique des corrrectifs du produit**

Pour obtenir la liste des rapports officiels d'analyse de programme (APAR) concernés par ce correctif, consultez la page Web suivante :

<http://www.ibm.com/cgi-bin/db2www/data/db2/udb/winos2unix/support/versionfixpak.d2w/report>

## **Compatibilité amont**

## **Autres FixPaks (Linux et UNIX)**

Avant la version 8 de DB2 Universal Database, les FixPaks ne fonctionnaient que comme des mises à jour des modules ou ensemble de fichiers DB2 Universal Database installés à un emplacement fixe. Cela signifiait essentiellement que l'installation des FixPaks remplaçait les fichiers existants par des fichiers mis à jour fournis avec ces FixPaks ; il ne pouvait donc y avoir plusieurs niveaux de FixPaks DB2 sur un seul et même systême. Dorénavant, DB2 UDB (Enterprise Server Edition) peut exister sur plusieurs niveaux de correctifs d'un même systême. Cette fonction, prise en charge par les environnements d'exploitation en production depuis la version 8.1.2, est mise en oeuvre à l'aide des deux types de FixPack suivants :

#### **FixPack normaux**

- v Ils sont non seulement disponibles pour ESE mais aussi pour tous les produits DB2 V8.1 pris en charge pour les plateformes concernées.
- v Ils peuvent être installés directement par-dessus l'installation existante, dans le répertoire /usr/opt/db2\_08\_01 sous AIX ou dans le répertoire /opt/IBM/db2/V8.1 sur les autres plateformes.

## **FixPacks de remplacement**

- v Ils peuvent être installés en tant que copie entièrement nouvelle de DB2 Universal Database ESE.
- Ils sont installés dans un emplacement prédéfini autre que celui utilisé pour une installation standard de DB2 Universal Database.

#### **Remarques :**

- 1. Vous n'êtes *pas* obligé d'installer des FixPaks multiples si vous estimez que cela n'est pas nécessaire à votre environnement.
- 2. Depuis IBM DB2 Universal Database Enterprise Server Edition (ESE) pour Linux et UNIX, Version 8.1.2, les FixPacks sont pris en charge dans des environnements d'exploitation en production une fois installés en tant que FixPacks multiples.

<span id="page-16-0"></span>Pour mettre à jour une instance de FixPack multiple à un niveau de FixPak différent, effectuez l'une des opérations suivantes :

- Installez le FixPack normal approprié sur l'installation GA (General Availability) et mettez à jour l'instance en exécutant **db2iupdt** à partir du chemin d'accès GA existant.
- v Installez le FixPak de remplacement approprié dans son propre chemin unique et mettez à jour l'instance en exécutant **db2iupdt** à partir de ce chemin.

Pour plus d'informations sur le téléchargement des FixPacks de remplacement, consultez le site du support technique IBM à l'adresse [http://www.ibm.com/software/data/db2/udb/winos2unix/support.](http://www.ibm.com/software/data/db2/udb/winos2unix/support)

## **Restrictions de la prise en charge du serveur précédent de Data Warehouse Center**

Les limitations suivantes s'appliquent à la prise en charge de serveur précédent pour Data Warehouse Center de DB2 Universal Database (DB2 UDB) Enterprise Server Edition version 8 :

#### **Prise en charge d'objets LOB**

- v Si vous utilisez une base de données de contrôle d'entrepôt sur un serveur antérieur à la version 8 de DB2 UDB Enterprise Server Edition, vous ne pouvez pas utiliser d'objets LOB. Vous devez mettre à niveau cette base de données ou vous pouvez procéder à sa migration vers un système sur lequel est installée la version 8 de DB2 UDB Enterprise Server Edition et l'utiliser en local à partir de ce système.
- Pour déplacer des objets LOB de Data Warehouse Center vers DB2 UDB et vice versa, vous devez installer la version 8 de DB2 UDB Enterprise Server Edition.

#### **Prise en charge de SNA (Systems Network Architecture)**

Si vous utilisez l'architecture SNA pour vous connecter aux sources et cibles d'entrepôt, vous devez modifier la configuration pour utiliser le protocole TCP/IP sur SNA ou utiliser l'agent d'entrepôt de Windows NT.

## **Support des utilitaires EXPORT et LOAD**

Quand vous mettez à niveau l'agent d'entrepôt, vous devez également mettre à niveau les bases de données cibles et sources ou remplacer les utilitaires EXPORT et LOAD dans les processus d'entreposage à l'aide des étapes SQL Select et Insert. Ces étapes font appel à l'instruction DELETE suivie des instructions SELECT et INSERT. Pour qu'elles puissent être utilisées, la base de données doit consigner toutes les transactions. Par conséquent, les performances obtenues avec les étapes SQL Select et Insert sont moins bonnes que celles obtenues avec les utilitaires EXPORT et LOAD.

## <span id="page-17-0"></span>**Le programme Visual Warehouse 5.2 DB2** ″**VW 5.2 Chargement fichier à plat dans DB2 UDB EEE (AIX)**″ **n'est pas pris en charge**

L'étape de chargement de Visual Warehouse 5.2 DB2 EEE n'est pas prise en charge dans DB2 UDB version 8.

Pour charger un fichier délimité dans une table partitionnée en version 8, procédez comme suit :

- 1. Faites migrer la base de données ou la table cible vers DB2 UDB version 8 si elle n'est pas déjà dans cette version. Pour migrer la base de données à partir de la ligne de commande, vous pouvez utiliser la commande **db2move**.
- 2. Ouvrez la fenêtre Propriétés de l'étape de chargement de Visual Warehouse 5.2 EEE, sélectionnez l'onglet **Paramètres** et notez les valeurs des paramètres **Délimiteur de colonne**, **Délimiteur de chaîne** et **Délimiteur décimal**.
- 3. Créez un processus pour la nouvelle étape de chargement ou utilisez le processus d'origine. Si vous envisagez de créer un processus, ajoutez le fichier source et la table cible au nouveau processus. Ajoutez également le nouveau processus au groupe de sécurité d'entrepôt approprié.
- 4. Créez une étape de chargement DB2 dans le processus que vous utilisez.
- 5. Connectez la source et la cible à l'étape.
- 6. Ouvrez la fenêtre Propriétés de l'étape de chargement et sélectionnez Partitionné dans la zone **Mode de chargement**. Le cas échéant, mettez à jour les zones **Colonne**, **Chaînes de caractères** et **Séparateur décimal** avec les valeurs utilisées dans les zones **Délimiteur de colonne**, **Délimiteur de chaîne** et **Délimiteur décimal** de l'ancienne étape.
- 7. Cliquez sur **Paramètres avancés** pour ouvrir l'Assistant de chargement. Dans la page Opération, sélectionnez **Données de partage et de chargement**.
- 8. Dans la page Type, sélectionnez **Remplacer les données dans la table**.
- 9. Acceptez les valeurs par défaut restantes de l'Assistant de chargement.
- 10. La page récapitulatif montre la commande de chargement finale. Révisez-la et cliquez sur **Fin**.
- 11. Fermez la fenêtre Propriétés.

## **Accès au serveur DB2 Universal Database Version 7**

Pour accéder à un serveur DB2 Universal Database Version 7 sur un système d'exploitation Linux, UNIX ou Windows depuis un client de version 8, le FixPack 8 ou suivant de version 7 doit être installé sur votre serveur et vous devez exécuter la commande **db2updv7**. Pour obtenir des instructions sur l'installation de la version 7 des FixPacks, reportez-vous au fichier Readme et aux Notes d'édition.

Il est impossible d'accéder au serveur DB2 Connect Version 7 à partir d'un client DB2 Universal Database Version 8.

## <span id="page-18-0"></span>**Correctifs APAR du Centre de développement requis pour la prise en charge de SQLJ et SQL Assist sur DB2 UDB pour OS/390, version 6 et DB2 UDB pour z/OS, version 7**

Lors de l'utilisation du Centre de développement sur un client de développement d'applications pour DB2 Universal Database, Version 8, avec les systèmes d'exploitation Windows ou UNIX, les correctifs APAR suivants doivent être installés sur le serveur afin d'activer la prise en charge de SQLJ et SQL Assist :

#### **DB2 UDB pour z/OS, version 7**

- v PQ65125 Fournit une prise en charge de SQLJ permettant la création de procédures mémorisées Java SQLJ
- PQ76858 Fournit une prise en charge de SQL Assist

#### **DB2 UDB pour OS/390, version 6**

v PQ76858 - Fournit une prise en charge de SQL Assist

## **Centre de commande et serveurs en Version 7**

La version 8 du Centre de commande peut générer des messages d'avertissement ainsi que des fichiers d'image mémoire lorsque vous cliquez sur le bouton [...] (points de suspension) associé à la zone Connexion à la base de données. Ce comportement est associé aux limitations et restrictions des outils en Version 8 utilisés avec des serveurs en Version 7. Un clic sur [...] ouvre la fenêtre Sélection d'une base de données. Si vous développez les systèmes et instances qui s'affichent dans cette fenêtre, DB2 UDB génère des actions internes permettant d'extraire les informations sur le système, les instances et les bases de données afin de peupler l'arborescence. Si DB2 UDB rencontre un serveur en version 7 au cours de ces activités internes, il génère un avertissement ainsi que des fichiers d'image mémoire.

## **Deux versions de SQL Assist sont lancées à partir de DB2 UDB**

Vous pouvez appeler les versions 7 et 8 de l'assistant SQL à partir de la version 8.1 de DB2 Universal Database. Vous pouvez lancer la version 7 depuis le DB2 Data Warehouse Center. Tous les autres centres lancent la dernière version 8. L'aide en ligne du produit contient des informations complémentaires sur la version 7 de SQL Assist.

## **Modification du comportement du serveur Unicode**

Dans la version 7, les serveurs Unicode ne prenaient pas en code les pages de codes graphiques envoyées par les applications au moment de la connexion et ils partaient du principe que c'était UCS2 Unicode (page de codes 1200) qui était utilisé. Les serveurs Unicode en version 8 respectent maintenant la page de codes envoyées par le client.

## <span id="page-19-0"></span>**Classic Connect non disponible**

Le produit Classic Connect n'est *pas* disponible. Si vous rencontrez encore des références au produit Classic Connect dans la documentation relative à Data Warehouse et ailleurs, vous ne devez pas en tenir compte étant donné qu'elles ne sont plus valables.

## **Compatibilité des produits**

## **IBM DB2 Development Add-In pour Microsoft Visual Studio .NET**

L'extension IBM DB2 Development Add-In pour Microsoft Visual Studio .NET ne prend pas en charge les versions de produits suivantes :

- DB2 Universal Database pour z/OS et OS/390, Version 8
- v DB2 Universal Database pour iSeries, versions 5.1 et 5.2

## **Exécution d'instructions SQL par WebSphere Application Server dans un programme SQLJ**

Si vous utilisez une version de WebSphere Application Server antérieure à la version 5.0.1, toutes les instructions SQL d'un programme SQLJ sont exécutées de façon dynamique, sans tenir compte de toute personnalisation que vous auriez pu apporter au programme SQLJ.

Avec les versions 5.0.1 et ultérieures de WebSphere Application Server 5.0.1, si vous personnalisez votre programme SQLJ, les instructions SQL sont exécutées de façon statique.

## **Microsoft Visual Studio, Visual C++**

Bien que cela figure dans l'aide en ligne du Centre de développement DB2 en tant que solution palliative possible à l'erreur La construction a échoué : -1, Microsoft Visual Studio Visual C++ Version 5.0, n'est pas pris en charge pour le développement de procédures SQL mémorisées. En revanche, Microsoft Visual Studio Visual C++ Version 6.0 est pris en charge. Des informations supplémentaires concernant la configuration sont disponibles dans le manuel *IBM DB2 Application Development Guide: Building and Running Applications*.

## **Correctif Microsoft XP pour les systèmes d'exploitation à 64 bits**

Si vous utilisez Microsoft XP (2600) configuré pour le protocole NETBIOS avec la gamme de produits DB2, vous devez obtenir un correctif auprès de Microsoft. Contactez Microsoft en indiquant le numéro d'article Q317437 de la base de connaissances.

## **CLI et ODBC sur systèmes d'exploitation Windows 64 bits**

Vous ne pouvez pas vous servir d'une application utilisant à la fois ODBC et DB2 CLI sur un système d'exploitation Windows 64 bits.

## <span id="page-20-0"></span>**Configurations de client et de serveur LDAP prises en charge**

Le tableau suivant répertorie les configurations de client et de serveur LDAP prises en charge :

|                                      | <b>IBM SecureWay</b><br><b>Directory</b> | <b>Microsoft Active</b><br><b>Directory</b> | <b>Serveur LDAP</b><br>Netscape |
|--------------------------------------|------------------------------------------|---------------------------------------------|---------------------------------|
| Client LDAP IBM                      | Pris en charge                           | Pris en charge                              | Pris en charge                  |
| <b>Client LDAP/ADSI</b><br>Microsoft | Pris en charge                           | Pris en charge                              | Pris en charge                  |

*Tableau 1. Configurations de client et de serveur LDAP prises en charge*

IBM SecureWay Directory version 3.1 est un serveur LDAP version 3. Il est disponible pour Windows NT, Windows 2000, Windows 2003, les systèmes d'exploitation AIX et et l'environnement d'exploitation Solaris. SecureWay Directory est fourni en tant qu'élément du système d'exploitation de base sous AIX et iSeries (AS/400) et avec le serveur de sécurité OS/390.

DB2 UDB prend en charge le client IBM LDAP sous AIX, Solaris, Windows 98, Windows XP, Windows NT, Windows 2000 et Windows 2003.

DB2 UDB prend en charge IBM LDAP version 3.2.2 sous Linux IA32 et Linux/390.

Microsoft Active Directory est un serveur LDAP Version 3, disponible en tant qu'élément du système d'exploitation Windows 2000 Server.

Le client LDAP de Microsoft est inclus dans le système d'exploitation Windows.

Lors d'une exécution sous Windows, DB2 UDB prend en charge le client LDAP IBM ou Microsoft pour accéder à IBM SecureWay Directory Server. Pour sélectionner de manière explicite le client LDAP IBM, utilisez la commande **db2set** pour donner la valeur IBM à la variable du registre DB2LDAP\_CLIENT\_PROVIDER.

## **Systèmes d'exploitation Windows XP**

Le système d'exploitation Windows XP Home Edition n'est pris en charge que par les produits Personal Edition.

Le système d'exploitation Windows XP Professional est pris en charge par les produits suivants :

- Personal Edition
- Workgroup Server Edition
- DB2 Connect Personal Edition
- <span id="page-21-0"></span>• DB2 Connect Enterprise Edition
	- **Remarque :** DB2 Connect Enterprise Edition est pris en charge sous Windows XP uniquement pour le développement ou le test. Les environnements de production requièrent Windows 2000 ou Windows Server 2003.

## **Tables de conversion Unicode de remplacement pour l'ID de jeu de caractères codés (CCSID) 5039**

La page de codes Microsoft Japanese Windows avec codage SJIS est enregistrée en tant qu'ID de jeu de caractères codés (CCSID) IBM 943. Cependant, la page de codes avec codage SJIS sous une plateforme HP-UX est enregistrée en tant que CCSID 5039. Le CCSID 5039 ne contient que des caractères répondant à la norme JIS (Japanese Industry Standard) et ne contient aucun caractère défini par le fournisseur. Vous pouvez utiliser une base de données DB2 UDB possédant le CCSID 5039 sous HP-UX pour stocker les caractères de codage SJIS, mais cela engendrera une conversion de la page de codes du CCSID 5039 au CCSID 943. Si vous utilisez des applications Microsoft ODBC, vous risquez de rencontrer un problème potentiel lors de la conversion des données du CCSID 5039 au format Unicode, en raison des différences entre la table de conversion des pages de codes d'IBM et celle de Microsoft.

Lors de la conversion de la liste de caractères ci-dessous du CCSID 5039 au format Unicode, vous obtiendrez des points de code qui varient en fonction de la table de conversion utilisée (IBM ou Microsoft). Pour ces caractères, la table de conversion IBM répond aux normes JIS JISX0208 et JISX0221.

| Point de code avec codage<br>SJIS (nom de caractère) | Point de code primaire<br>d'IBM (nom Unicode) | Point de code primaire de<br>Microsoft (nom Unicode) |
|------------------------------------------------------|-----------------------------------------------|------------------------------------------------------|
| X'815C' (tiret cadratin)                             | U+2014 (tiret cadratin)                       | U+2015 (barre horizontale)                           |
| $X'8160'$ (tilde)                                    | $U+301C$ (tilde)                              | U+FF5E (tilde pleine<br>largeur)                     |
| X'8161' (double ligne<br>verticale)                  | U+2016 (double ligne<br>verticale)            | U+2225 (parallèle à)                                 |
| X'817C' (signe moins)                                | $U+2212$ (signe moins)                        | U+FF0D (trait d'union<br>pleine largeur)             |

*Tableau 2. Conversion des points de code CCSID 5039 au format Unicode*

Par exemple, le tiret cadratin utilisé avec le point de code CCSID 5039 de X'815C' est converti en point de code Unicode U+2014 si vous utilisez la table de conversion d'IBM et en U+2015 si vous utilisez celle de Microsoft. Cela peut éventuellement engendrer des problèmes avec les applications Microsoft ODBC car elles considéreraient U+2014 comme étant un point de code non

<span id="page-22-0"></span>valide. Pour éviter ce genre de problème, DB2 UDB fournit, en plus de la table de conversion par défaut d'IBM, la table de remplacement de Microsoft qui indique les conversions du format CCSID 5039 au format Unicode. Vous devez remplacer la table de conversion par défaut d'IBM par la table de conversion de remplacement de Microsoft. Notez que la table de conversion par défaut d'IBM indiquant les conversions du format Unicode au format CCSID 5039 est compatible avec la version de Microsoft.

## **Remplacement des tables de conversion Unicode pour l'ID de jeu de caractères codés (CCSID) 5039 par les tables de conversion de Microsoft**

Lorsque vous convertissez des données CCSID 5039 au format Unicode, le système utilise la table de conversion de page de codes par défaut de DB2 UDB. Si vous souhaitez utiliser une autre version de table de conversion, celle de Microsoft par exemple, vous devez remplacer manuellement le fichier (.cnv) de table de conversion par défaut.

#### **Conditions préalables :**

Avant de remplacer le fichier de table de conversion de page de codes dans le répertoire sqllib/conv, il est recommandé de sauvegarder le fichier au cas où vous voudriez le rétablir. Sous UNIX et Linux, le répertoire sqllib/conv pointe vers le chemin d'installation de DB2 UDB.

#### **Restrictions :**

Pour que cela fonctionne, chaque client DB2 UDB qui se connecte à une même base de données doit changer de table de conversion, sinon ils risquent d'enregistrer différents points de code pour un même caractère.

#### **Procédures :**

Pour remplacer la table de conversion par défaut de DB2 UDB en vue de convertir les données CCSID 5039 au format Unicode, procédez comme suit :

- 1. Copiez sqllib/conv/ms/5039ucs2.cnv dans sqllib/conv/5039ucs2.cnv
- 2. Redémarrez DB2 UDB.

## **Tables de conversion Unicode de remplacement pour l'ID de jeu de caractères codés (CCSID) 954**

L'ID de jeu de caractères codés (CCSID) d'IBM pour la page de codes EUC en japonais est enregistré en tant que CCSID 954. CCSID 954 est un codage habituel pour les plateformes UNIX et Linux en japonais. Si vous utilisez des applications Microsoft ODBC pour connecter une base de données DB2 UDB dont l'ID est CCSID 954, il se peut que vous rencontriez un problème lors de la conversion de données du format CCSID 954 au format Unicode, en raison des différences entre la table de conversion des pages de codes d'IBM et celle

<span id="page-23-0"></span>de Microsoft. La table de conversion d'IBM respecte les noms de caractères spécifiés par les normes JIS (Japanese Industry Standard) JISX0208, JISX0212, et JISX0221.

Lors de la conversion des caractères ci-dessous du format CCSID 954 au format Unicode, vous obtiendrez des points de code qui varient en fonction de la table de conversion utilisée (IBM or Microsoft).

| Point de code EUC-JP<br>(nom de caractère) | Point de code primaire<br>d'IBM (nom Unicode) | Point de code primaire de<br>Microsoft (nom Unicode) |
|--------------------------------------------|-----------------------------------------------|------------------------------------------------------|
| X'A1BD' (tiret cadratin)                   | $U+2014$ (tiret cadratin)                     | U+2015 (barre horizontale)                           |
| X'A1C1' (tilde)                            | $U+301C$ (tilde)                              | U+FF5E (tilde pleine<br>largeur)                     |
| X'A1C2' (double ligne<br>verticale)        | $U+2016$ (double ligne<br>verticale)          | U+2225 (parallèle à)                                 |
| X'A1DD' (signe moins)                      | $U+2212$ (signe moins)                        | U+FF0D (trait d'union<br>pleine largeur)             |
| X'8FA2C3' (tirets verticaux)               | U+00A6 (tirets verticaux)                     | U+FFE4 (tirets verticaux<br>pleine largeur)          |

*Tableau 3. Conversion des points de code CCSID 954 au format Unicode*

Par exemple, le tiret cadratin utilisé avec le point de code CCSID 954 de X'A1BD' est converti en point de code Unicode U+2014 si vous utilisez la table de conversion d'IBM et en U+2015 si vous utilisez celle de Microsoft. A cause de cette différence au niveau du mappage des conversions, vous risquez d'avoir deux points de code différents pour un même caractère dans une base de données DB2 UDB ou dans une colonne graphique de la base de données DB2 UDB 954. Cela peut éventuellement engendrer des problèmes avec les applications Microsoft ODBC car elles considéreraient U+2014 comme étant un point de code non valide. Pour éviter ce genre de problème, DB2 UDB fournit, en plus de la table de conversion par défaut d'IBM, la table de remplacement de Microsoft qui indique les conversions du format CCSID 954 au format Unicode. Vous devez remplacer la table de conversion par défaut d'IBM par la table de conversion de remplacement de Microsoft. Notez que la table de conversion par défaut d'IBM indiquant les conversions du format Unicode au format CCSID 954 est compatible avec la version de Microsoft.

## **Remplacement des tables de conversion Unicode pour l'ID de jeu de caractères codés (CCSID) 954 par les tables de conversion de Microsoft**

Lorsque vous convertissez des données CCSID 954 au format Unicode, le système utilise la table de conversion de page de codes par défaut de DB2 UDB. Si vous souhaitez utiliser une autre version de table de conversion, celle de Microsoft par exemple, vous devez remplacer manuellement le fichier (.cnv) de table de conversion par défaut.

## <span id="page-24-0"></span>**Conditions préalables :**

Avant de remplacer le fichier de table de conversion de page de codes dans le répertoire sqllib/conv, il est recommandé de sauvegarder le fichier au cas où vous voudriez le rétablir. Sous UNIX et Linux, le répertoire sqllib/conv pointe vers le chemin d'installation de DB2 UDB.

#### **Restrictions :**

Pour que cela fonctionne, chaque client DB2 UDB qui se connecte à une même base de données CCSID 954 doit changer de table de conversion. Si votre client est Windows en japonais, avec une page de codes ANSI au codage SJIS (CCSID 943), vous devrez également remplacer les tables de conversion CCSID 943/Unicode par défaut de DB2 par la version de Microsoft, sinon les différents clients risquent d'enregistrer deux points de code pour un même caractère.

#### **Procédure :**

Pour remplacer la table de conversion par défaut de DB2 UDB permettant de convertir les données CCSID 954 au format Unicode, procédez comme suit :

- 1. Copiez sqllib/conv/ms/0954ucs2.cnv dans sqllib/conv/0954ucs2.cnv
- 2. Redémarrez DB2 UDB.

Pour remplacer les tables de conversion par défaut de DB2 UDB permettant de convertir les données CCSID 943 au format Unicode et vice versa, procédez comme suit :

- 1. Copiez sqllib/conv/ms/0943ucs2.cnv dans sqllib/conv/0943ucs2.cnv
- 2. Copiez sqllib/conv/ms/ucs20943.cnv dans sqllib/conv/ucs20943.cnv
- 3. Redémarrez DB2 UDB.

#### **MVS non pris en charge**

Bien que cela figure dans la documentation, le système d'exploitation MVS n'est plus pris en charge par DB2 Universal Database. MVS a été remplacé par  $z$ /OS.

## <span id="page-25-0"></span>**DB2 UDB pour AIX 4.3.3, 5.1 et versions ultérieures requiert AIX C++ Version 6 Runtime**

DB2 UDB version 8.1.4 et ultérieures pour AIX versions 4.3.3, 5.1 et ultérieures nécessite l'installation des bibliothèques AIX C++ Version 6 Runtime sur votre système AIX. Vous pouvez télécharger la mise à jour de mars 2003 de la PTFde C++ Runtime à partir du site Web suivant :

http://www-1.ibm.com/support/docview.wss?rs=0&q=xlC.rte&uid=swg24004427&loc=en\_US&cs=utf-8&cc=us&lang=en

Avant d'utiliser DB2 version 8.1.4 ou ultérieure, suivez les instructions d'installation indiquées sur le site Web indiqué ci-dessus.

#### **Accès aux bibliothèques partagées Java (Linux)**

Afin d'exécuter des procédures mémorisées ou des fonctions Java définies par l'utilisateur, l'éditeur de liens d'exécution Linux doit être en mesure d'accéder à certaines bibliothèques partagées Java et DB2 UDB doit être capable de charger ces bibliothèques ainsi que la machine virtuelle Java. Etant donné que le programme qui effectue ce chargement s'exécute avec les privilèges setuid, il ne recherche les bibliothèques dépendantes que dans le répertoire /usr/lib.

**Remarque :** Cette rubrique indique les principales bibliothèques partagées auxquelles vous devez vous connecter. En fonction des applications que vous générez et exécutez, vous aurez peut-être besoin de vous connecter à d'autres bibliothèques partagées.

Création de liens symboliques dans le répertoire /usr/lib pointant vers les bibliothèques partagées Java.

Pour IBM Developer Kit 1.3, l'existence de liens symboliques vers libjava.so, libjvm.so et libhpi.so est nécessaire. Vous pouvez les créer en exécutant les commandes suivantes en tant qu'utilisateur root :

cd /usr/lib ln -fs *JAVAHOME*/jre/bin/libjava.so . ln -fs *JAVAHOME*/jre/bin/classic/libjvm.so . ln -fs *JAVAHOME*/jre/bin/libhpi.so .

où *JAVAHOME* correspond au répertoire principal du SDK. Si DB2 UDB ne parvient pas à trouver ces bibliothèques, une erreur -4301 se produit lors de la tentative d'exécution d'une routine Java, et des messages d'erreur sont consignés dans le journal de notification de l'administrateur concernant ces bibliothèques introuvables.

**Remarque :** Une autre méthode consiste à ajouter les bibliothèques partagées Java dans le fichier /etc/ld.so.conf au lieu de créer des liens

dans le répertoire /usr/lib. Si vous optez pour cette solution, vous devez exécuter la commande **ldconfig** en tant qu'utilisateur root après avoir modifié le fichier /etc/ld.so.conf, sans quoi il ne fonctionnerait pas puisque l'appel de la routine n'aboutirait pas. Dans certaines circonstances, cette méthode peut ne pas fonctionner, ce qui aurait pour résultat l'échec de la routine. Si cette méthode de remplacement ne fonctionne pas, créez les liens dans le répertoire /usr/lib comme expliqué précédemment.

#### <span id="page-26-0"></span>**Sauvegarde et restauration (Linux 390)**

Les opérations de sauvegarde et de restauration vers et à partir de plusieurs unités de bande risquent de ne pas fonctionner si vous utilisez le système d'exploitation Linux 390.

#### **Pont de métadonnées ERwin 4.x**

Les métadonnées ERwin 4.0 ne peuvent pas être importées sur le système d'exploitation Linux.

Le pont ERwin 4.x est pris en charge sur Windows 98 et WinME avec les restrictions suivantes :

- v La commande **db2erwinimport** ne peut être exécutée qu'à partir de l'interpréteur de commandes DB2.
- v Vous devez indiquer des noms qualifiés complets pour les fichiers XML et les fichiers trace associés aux paramètres -x et -t.

## **Activation du basculement de la vue lors de l'accès au Centre de développement à l'aide de Hummingbird Exceed**

Lors de l'accès au Centre de développement sur UNIX à l'aide de Hummingbird Exceed, vous devez activer l'extension XTEST, version 2.2, pour pouvoir déplacer et faire basculer les vues en déplaçant leurs barres de titre, dans le Centre de développement.

Pour activer l'extension XTEST, procédez comme suit :

- 1. Dans le menu Démarrer, sélectionnez **Programmes** –> **Hummingbird Connectivity 7.0** –>**Exceed** –>**XConfig**. La fenêtre XConfig s'affiche.
- 2. Facultatif : si votre configuration requiert un mot de passe, entrez le mot de passe XConfig.
- 3. Cliquez deux fois sur l'icône **Protocole**. La fenêtre Protocole s'affiche.
- 4. Cochez la case de compatibilité avec le test de conformité X.
- 5. Dans la fenêtre **Protocole**, cliquez sur le bouton **Extensions...**. La fenêtre Extensions de protocole s'affiche.
- 6. Dans la liste d'activation des extensions, cochez la case **XTEST(X11R6)**.
- 7. Cliquez sur **OK**.

## <span id="page-28-0"></span>**Informations sur l'installation, la migration, la mise à niveau et la configuration**

#### **Informations sur l'installation**

## **Installation de DB2 UDB (AIX)**

si le programme db2setup est exécuté à partir d'un répertoire dont le chemin d'accès comporte un espace, la configuration échoue avec l'erreur suivante : <fichier>: introuvable

Placez l'image installable dans un répertoire dont le chemin d'accès ne comporte pas d'espace.

## **Installation de DB2 UDB (Linux)**

Lorsque vous installez la version 8.1 de DB2 Universal Database sur Linux, le programme d'installation basé sur RPM tente d'installer IBM Java RPM (IBMJava2–SDK-1.3.1.-2.0.i386.rpm). Si un niveau supérieur du RPM (tel que IBMJava2-SDK-1.4.0.-2.0.i386.rpm) se trouve sur le système, la version antérieure du RPM n'est pas installée.

Cependant, dans ce cas, le programme d'installation conserve le paramètre de configuration de base de données JDK\_PATH pointant sur le chemin d'accès de Java 1.3, /opt/IBMJava2-13/. Par conséquent, aucune fonctionnalité dépendante de Java, y compris l'installation du catalogue des outils DB2, ne s'exécutera.

Pour résoudre ce problème, exécutez la commande ci-après en tant que propriétaire d'instance :

db2 update dbm cfg using JDK\_PATH /opt/IBMJava2-14

Cette opération pointera DB2 Universal Database vers le kit IBM Developer Kit adéquat.

## **Installation de polices asiatiques supplémentaires (Linux)**

IBM offre des ensembles de polices supplémentaires pour Linux comprenant une prise en charge supplémentaire des jeux de caractères à deux octets pour les polices asiatiques. Ces ensembles de polices sont nécessaires pour certaines versions de Linux qui installent uniquement les polices requises pour l'affichage des caractères spécifiques au pays ou à la région.

Si vous exécutez la commande **db2setup** et trouvez des caractères manquants dans l'interface de l'assistant d'installation DB2, il est probable que votre

système Linux ne dispose pas de toutes les polices requises. Pour que la commande **db2setup** fasse correctement référence aux polices du CD-ROM d'installation, procédez comme suit :

1. Entrez la commande suivante :

export JAVA\_FONTS=/<cdrom>/db2/<linux\_platform>/java/jre/lib/fonts où <cdrom> représente l'emplacement de l'image d'installation et <linux\_platform> est un nom de répertoire contenant le préfixe *Linux*.

2. Relancez la commande **db2setup**.

Si, suite à l'installation, vous remarquez des caractères manquants en utilisant les outils d'interface utilisateur graphique DB2, installez les polices requises fournies avec DB2. Vous pouvez trouver ces polices dans le répertoire polices sur l'un des CD suivants :

- v *IBM Developer Kit, Java Technology Edition, version 1.3.1 pour plateformes AIX sur des systèmes 64 bits*
- v *Développement d'application Java et Outils d'administration Web - Informations complémentaires pour DB2, Version 8.1*.

Ce répertoire contient deux types de caractères : Times New Roman WorldType et Monotype Sans Duospace WorldType. Pour chaque type, il existe une police spécifique au pays ou à la région. Le tableau suivant liste les huit polices fournies au format compressé dans le répertoire polices.

| Famille de polices              | Nom du fichier de la<br>police | Pays/Région                      |
|---------------------------------|--------------------------------|----------------------------------|
| Times New Roman WT J            | $tnrwt_i.zip$                  | Japon et autres<br>pays/régions  |
| Times New Roman WT K            | tnrwt_k.zip                    | Corée                            |
| Times New Roman WT SC           | tnrwt_s.zip                    | Chine (Chinois simplifié)        |
| Times New Roman WT TC           | tnrwt_t.zip                    | Taïwan (Chinois<br>traditionnel) |
| Monotype Sans Duospace<br>WT I  | mtsansdj.zip                   | Japon et autres<br>pays/régions  |
| Monotype Sans Duospace<br>WT K  | mtsansdk.zip                   | Corée                            |
| Monotype Sans Duospace<br>WT SC | mtsansds.zip                   | Chine (Chinois simplifié)        |
| Monotype Sans Duospace<br>WT TC | mtsansdt.zip                   | Taïwan (Chinois<br>traditionnel) |

*Tableau 4. Noms de fichiers pour les polices asiatiques supplémentaires*

<span id="page-30-0"></span>**Remarque :** Ces polices ne remplacent pas les polices du système. Elles doivent être utilisées conjointement à ou avec DB2 Universal Database. Vous ne pouvez pas entreprendre de vente ou de distribution générale de ces polices.

Pour installer une police, procédez comme suit :

- 1. Dézippez l'ensemble de polices.
- 2. Copiez l'ensemble de polices dans le répertoire /opt/IBMJava2–131/jre/lib/polices. Si ce répertoire n'existe pas, vous devez le créer.
- 3. Entrez la commande suivante : export JAVA\_FONTS=/opt/IBMJava2–131/jre/lib/fonts

Vous devez au moins installer une police par famille pour votre pays ou région. Si vous vous trouvez en Chine, Corée ou à Taïwan, utilisez les versions nationales ou régionales ; sinon utilisez la version japonaise des polices. Si vous avez assez d'espace sur votre système, installez les huit polices.

#### **Restrictions sur l'ajout de produits via la commande db2setup**

Une fois le produit DB2 installé, il est possible d'installer des produits DB2 supplémentaires. Si vous utilisez la commande **db2setup** pour ajouter des produits, les recommandations et restrictions ci-après sont applicables.

#### **Recommandations :**

Le produit installé et celui ajouté doivent être au même niveau de code. Par exemple, DB2 ESE Server Version 8 FixPak 5 est déjà installé et vous voulez ajouter le produit DB2 Information Integrator. Dans ce cas, DB2 Information Integrator doit également être au niveau Version 8 FixPak 5.

#### **Restrictions :**

- v Si le niveau de fixpak DB2 est supérieur à celui du produit ajouté, la combinaison est autorisée. Cependant, le niveau de fixpak du produit ajouté étant inférieur à celui de DB2, le niveau de fixpak de DB2 doit être réappliqué après l'installation du produit supplémentaire. Voir le fichier README approprié pour obtenir des instructions concernant la réapplication du fixpak.
- v Si le niveau de fixpak DB2 est inférieur à celui du produit ajouté, une erreur est générée. Le niveau de fixpak du produit ajouté ne doit pas être supérieur à celui de DB2. Dans ce cas, vous devez d'abord mettre DB2 au niveau approprié, puis installer le produit supplémentaire. Voir le fichier README concernant les fixpacks approprié pour obtenir des instructions.

<span id="page-31-0"></span>Le tableau ci-après résume les combinaisons db2setup :

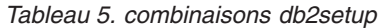

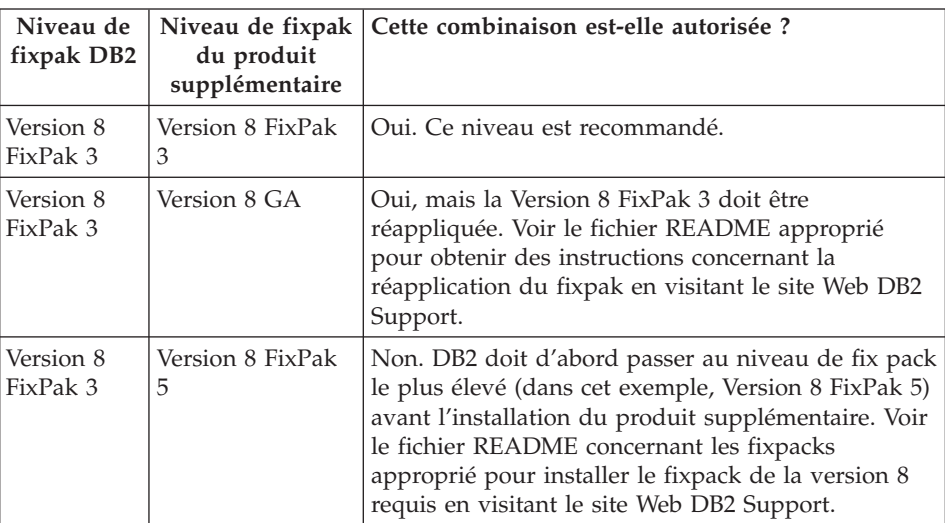

L'adresse du site Web DB2 Support est

<http://www.ibm.com/software/data/db2/udb/winos2unix/support>

## **Téléchargement et décompression des fixpaks de l'Extension spatiale**

A compter du FixPack 3 de DB2 Version 8 pour Windows, IBM fournit des FixPacks spécifiques à chaque produit, au lieu d'un FixPack global. Ceci concerne uniquement les produits DB2 Version 8 sous Windows.

Si DB2 Version 8 et DB2 Extension Spatiale pour Windows sont installés sur le même système, vous devez télécharger l'image du fixpak DB2 et celle de l'Extension Spatiale, ainsi que décompresser chaque image dans un répertoire parent commun. Vous devez décompacter toutes les images afin de procéder à l'installation via l'interface graphique ou en mode silencieux.

Des instructions sur l'installation complète des FixPak figure dans le fichier README DB2 Version 8 FixPak 6.

## **Définition des accès aux modules Query Patroller après l'application des fixpaks**

Si Query Patroller est installé, après avoir appliqué un fixpak et réalisé toutes les tâches d'installation post-fixpack nécessaires, suivez les étapes suivantes :

- 1. Connectez-vous en tant qu'utilisateur doté du droit DBADM.
- 2. Accédez au répertoire approprié :
	- CHEMININST/bnd (Linux et UNIX)
	- CHEMININST\bnd (Windows)

où CHEMININST est le chemin de l'instance DB2 UDB.

3. Exécutez les commandes suivantes :

db2 connect to *nombd* db2 bind @qpserver.lst blocking all grant public

#### <span id="page-32-0"></span>**Installation de Query Patroller au niveau de FixPak 3 ou suivant**

Query Patroller est un système de gestion de requêtes utilisé pour contrôler le flux de requêtes vis-à-vis de votre base de données DB2 UDB. Dans DB2 UDB Version 8.1.2, DB2 Query Patroller est devenu un produit autonome. Il ne s'agit plus d'un composant de DB2 Warehouse Manager.

Si DB2 Version 8 FixPak 3 ou suivant est installé, et que vous installez la version de base ou GA deDB2 Query Patroller, vous devez réappliquer DB2 UDB FixPak 3 ou suivant. Si vous ne le faites pas, les modifications de Query Patroller ne sont pas appliquées au niveau de fixpack DB2 UDB en cours.

Si vous installez le serveur Query Patroller, vous devez également mettre à jour les instances DB2 après avoir réappliqué le niveau de fixpak DB2 UDB. Les instances doivent être redémarrées une fois mises à jour.

#### **Utilitaires Web DB2**

Les serveurs d'applications pris en charge par les Utilitaires Web DB2 doivent être conformes aux spécifications Servlet 2.3 pour les langues suivantes :

- Japonais
- Coréen
- Chinois simplifié
- Chinois traditionnel
- Russe
- Polonais

## **Installation du Centre d'aide et d'information DB2 pour les langues qui ne sont pas proposées en option lors de l'installation**

L'assistant d'installation DB2 peut uniquement installer la documentation HTML DB2 dans les langues où il a également installé le produit DB2. Par conséquent, il ne peut pas installer la documentation HTML DB2 dans les langues suivantes :

- Portugais (restriction pour UNIX uniquement)
- Danois, Finnois, Norvégien, Suédois (restriction uniquement pour Linux)
- Néerlandais, Turc (restriction uniquement pour HP-UX, Solaris, Linux)
- Arabe (restriction uniquement pour UNIX)

<span id="page-33-0"></span>Pour installer le Centre d'aide et d'information DB2 pour l'une des langues énoncées ci-dessus, procédez comme suit :

- 1. Insérez le *CD-ROM de la documentation HTML de DB2* dans le lecteur de CD.
- 2. Copiez le répertoire suivant sur votre poste :
	- v */cdrom/program files/IBM/SQLLIB/doc/htmlcd/langue*

où *cdrom* correspond à l'emplacement où le CD-ROM est monté et *langue* au code langue à utiliser.

L'emplacement du dossier n'a pas d'importance. Vous pouvez également consulter la documentation HTML de DB2 directement à partir du CD-ROM. Pour plus d'informations sur la procédure à suivre, reportez-vous à la rubrique ″Affichage de la documentation technique en ligne directement à partir du CD-ROM de documentation HTML″ dans l'annexe du manuel DB2 Version 8.

#### **Remarques :**

- 1. Pour afficher la documentation, vous devez utiliser Microsoft Internet Explorer version 5.0 (ou suivante) ou Netscape version 6.1 (ou suivante).
- 2. Par ailleurs, si vous lancez la documentation à partir du produit, elle va s'exécuter avec la documentation installée lors de l'installation du produit et non avec celle que vous avez copiée manuellement.

## **Restrictions au niveau de l'installation de la documentation HTML de DB2 Universal Database, Version 8 (Windows)**

Sous Windows, n'installez pas la documentation HTML de DB2 Universal Database, Version 8 sur un poste ou serveur sur lequel la version 7 ou antérieure de DB2 Universal Database a déjà été installée. Le programme d'installation détecte la version précédente et il la désinstalle.

## **Installation de fichiers MDAC pour les versions en langue nationale de DB2 UDB**

Si vous n'installez pas la version en langue nationale de Microsoft Data Access Components (MDAC) 2.7 avant celle de DB2 version 8.1, DB2 Universal Database installe alors par défaut les fichiers MDAC en anglais. Les panneaux de l'administrateur de source de données ODBC Windows s'affichent non traduits si votre système d'exploitation n'est pas en anglais. Pour remédier à cela, vous pouvez installer la solution logicielle «MDAC 2.7 RTM - Refresh» disponible sur le site Web Microsoft, à l'adresse : http://msdn.microsoft.com/data/downloads/updates/default.aspx. Choisissez la langue à installer, téléchargez l'exécutable requis, puis exécutez-le. Les fichiers de l'administrateur de source de données ODBC traduits seront alors installés.

## <span id="page-34-0"></span>**Informations sur la migration**

## **Migration de DB2 Universal Database lors de l'utilisation de DataJoiner ou de la réplication**

Si vous voulez faire migrer une instance de DataJoiner ou DB2 Universal Database pour Linux, UNIX et Windows sur laquelle vous exécutez les programmes Capture ou Apply pour la réplication DB2 Universal Database, vous devez préparer la migration de votre environnement de réplication avant de procéder à la migration de l'instance DB2 Universal Database ou DataJoiner. Les instructions détaillées permettant d'effectuer la préparation requise sont contenues dans la documentation de DB2 DataPropagator Version 8. Cette documentation est disponible sur le site [http://www.ibm.com/software/data/dpropr/.](http://www.ibm.com/software/data/dpropr/)

## **Migration d'une base de données DB2 Version 8 Windows 32 bits en Windows 64 bits**

Cette rubrique fournit les étapes de la migration de votre base de données DB2 Version 8 32 bits sur un ordinateur 32 bits en une base de données 64 bits sur un système d'exploitation Windows 64 bits.

#### **Conditions préalables :**

- v Une version 64 bits de DB2 Version 8 doit être installée sur votre ordinateur 64 bits.
- v Assurez-vous que votre système Windows 32 bits exécute DB2 Version 8.

#### **Procédure :**

Pour migrer DB2 Version 8 sur Windows 64 bits, procédez comme suit :

- 1. Sauvegardez vos bases de données DB2 Version 8 sur votre système Windows 32 bits.
- 2. Restaurez votre sauvegarde de DB2 Version 8 (créée à l'étape 1) sur votre système Windows 64 bits.

**Remarque :** Outre la migration de DB2 UDB de systèmes 32 bits en systèmes 64 bits, les migrations suivantes sont également possibles :

- Migration entre les différentes versions de Windows
- Migration entre les différentes versions de DB2 UDB
- Migration de la totalité en une fois
- Migration régressive en 32 bits

Des informations détaillées sont disponibles dans le Redbook IBM : Scaling DB2 UDB on Windows Server 2003. Ce Redbook est disponible à l'adresse URL suivante :

[http://publib](http://publib-b.boulder.ibm.com/Redbooks.nsf/RedbookAbstracts/sg247019.html)[b.boulder.ibm.com/Redbooks.nsf/RedbookAbstracts](http://publib-b.boulder.ibm.com/Redbooks.nsf/RedbookAbstracts/sg247019.html) [/sg247019.html](http://publib-b.boulder.ibm.com/Redbooks.nsf/RedbookAbstracts/sg247019.html)

## <span id="page-35-0"></span>**Migration de l'Extension XML depuis des versions précédentes**

Si vous utilisez une version antérieure de l'Extension XMLDB2, vous devez effectuer la migration de chaque base de données activée pour celle-ci avant d'utiliser une base de données XML avec l'édition d'Extension XML mise à jour. Chaque nouveau fix pack contient toutes les mises à jour précédentes.

Pour effectuer la migration d'une base de données XML et de colonnes XML, suivez les étapes ci-après.

1. A partir de la ligne de commande DB2, entrez :

db2 connect to *nom\_base\_données* db2 bind *dxxinstall*/bnd/@dxxMigv.lst db2 bind *dxxinstall*/bnd/@dxxbind.lst

où *dxxinstall* désigne le chemin d'accès du répertoire d'installation de DB2 Universal Database.

2. A partir de la ligne de commande DB2, entrez : dxxMigv *nom\_base\_données*

## **Migration de la base de données (HP-UX sur IA64)**

La migration de la base de données n'est pas prise en charge par DB2 UDB pour HP-UX sur IA64 dans les versions 8.x.

La restauration d'une image de sauvegarde de la version 7 de DB2 vers une instance de la version 8 n'est pas prise en charge par DB2 UDB pour HP-UX sur IA64.
# **Limitations, problèmes et solutions connus**

Vous trouverez ci-dessous les limitations, problèmes et solutions connus pour DB2 Universal Database version 8.1 FixPack 6. Les informations de cette section s'appliquent uniquement à la version 8.1 FixPack 6 de DB2 Universal Database et aux produits pris en charge. Ces restrictions ne s'appliquent pas systématiquement aux autres éditions du produit.

## **Limitations**

### **Limitations du Centre de développement pour les systèmes d'exploitation 64 bits**

Le débogage de procédures mémorisées Java sur un serveur 64 bits n'est pas pris en charge par le Centre de développement. Le débogage de procédures mémorisées SQL est pris en charge sur les systèmes d'exploitation Windows 64 bits. Le développement de fonctions utilisateur OLE DB ou XML n'est pas pris en charge pour les serveurs 64 bits.

#### **Centre de développement (Linux)**

Vous ne pouvez pas utiliser le Centre de développement pour déboguer des procédures mémorisées Java s'exécutant sur l'une des distributions Linux (32 bits, 64 bits, Intel, zSeries ou iSeries).

#### **Débogage de procédures mémorisées avec guillemets**

Le Centre de développement d'IBM DB2 Universal Database ne prend pas en charge le débogage des procédures mémorisées comportant des guillemets (") dans le nom de procédure mémorisée, le schéma ou le nom spécifique.

#### **Chemins d'accès requis pour la compilation de routines Java dans le Centre de développement**

Le Centre de développement ne peut pas compiler de routines Java s'il ne sait pas où sont installées les versions du kit du développeur. Leurs répertoires par défaut seront écrits dans votre fichier \$HOME/IBM/DB2DC/DB2DC.settings lors du premier démarrage du Centre de développement. Vous pouvez les copier dans votre fichier \$USER.settings et les modifier via un éditeur Unicode, ou créer des liens symboliques vers les répertoires du kit du développeur dans les emplacements par défaut.

## **Limitations du Centre de développement concernant l'exécution et le débogage simultanés de procédures mémorisées**

Le Centre de développement DB2 Universal Database ne prend pas en charge l'exécution et le débogage simultanés de procédures mémorisées Java. Dans le Centre de développement, vous pouvez exécuter plusieurs procédures

mémorisées Java simultanément ou déboguer une procédure mémorisée Java ; il n'est pas possible de d'exécuter une procédure mémorisée Java tout en en déboguant une autre. Par défaut, le mot clé de configuration du gestionnaire de base de données KEEPFENCED a la valeur KEEPFENCED=YES, ce qui est requis pour déboguer les procédures mémorisées SQL. Lorsque le mot clé KEEPFENCED a la valeur par défaut YES, le processus de routine reste actif et des conflits relatifs au port JVM se produiront. Les procédures mémorisées Java généreront une exception JVM et n'aboutiront pas dans les circonstances ci-après lorsque le paramètre de configuration du gestionnaire de bases de données KEEPFENCED=YES par défaut est utilisé :

- v construction puis débogage d'une procédure mémorisée Java dans le Centre de développement ;
- v exécution d'une procédure mémorisée Java par un utilisateur et débogage d'une autre procédure mémorisée Java par un autre utilisateur alors que la procédure mémorisée Java initiale est toujours en cours d'exécution ;
- v débogage d'une procédure mémorisée Java par un utilisateur et exécution d'une autre procédure mémorisée Java par un autre utilisateur alors que la procédure mémorisée Java initiale est en cours de débogage.

Pour remédier à ces limitations, vérifiez que le mot clé de configuration du gestionnaire de bases de données KEEPFENCED a la valeur KEEPFENCED=NO en exécutant la commande suivante :

```
db2 update dbm cfg using KEEPFENCED NO
db2stop
db2start
```
Lorsque le mot clé KEEPFENCED a valeur NO, le processus db2fmp va s'arrêter lorsqu'un appel de procédure mémorisée Java est terminé et DB2 UDB va démarrer un nouveau processus db2fmp pour gérer le prochain appel de routine. Il est ainsi garanti qu'aucune JVM en mode débogage ne sera présente au début du débogage d'une procédure mémorisée Java.

Le paramètre KEEPFENCED=YES est requis pour créer des procédures mémorisées SQL pour le débogage et afin de déboguer ces dernières. Lorsque le paramètre KEEPFENCED=NO est défini, vous pouvez tout de même créer et exécuter des procédures mémorisées SQL, mais vous ne pouvez pas les déboguer.

# **Utilisation des releveurs de coordonnées LOB sur un serveur DB2 UDB pour z/OS ou OS/390**

Si vous avez l'intention d'utiliser des releveurs de coordonnées LOB pour accéder à des colonnes DBCLOB dans les tables DB2 UDB d'un serveur DB2 UDB pour z/OS ou OS/390, exécutez l'utilitaire

com.ibm.db2.jcc.DB2LobTableCreator sur chacun de ces serveurs pour créer les tables nécessaires à l'extraction des releveurs de coordonnées LOB.

### **Syntaxe de DB2LobTableCreator :**

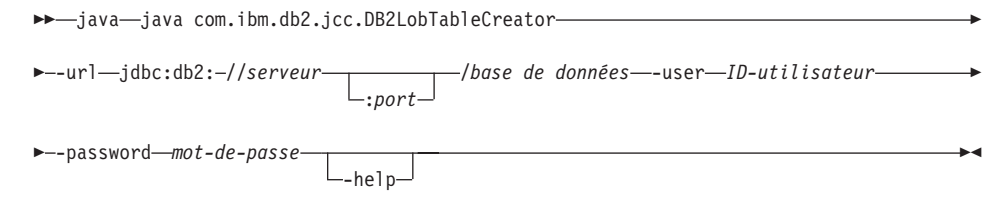

#### **Descriptions des options de DB2LobTableCreator :**

#### **-url**

Spécifie la source de données sur laquelle DB2LobTableCreator doit s'exécuter. Les parties variables de la valeur -url sont :

#### **jdbc:db2:**

Indique qu'il s'agit d'une connexion à un serveur de la famille DB2 UDB.

#### **serveur**

Nom de domaine ou adresse IP du serveur de bases de données.

#### **port**

Numéro de port de serveur TCP/IP affecté au serveur de bases de données. Il s'agit d'un entier compris entre 0 et 65535. La valeur par défaut est 446.

#### **base de données**

Nom du serveur de bases de données.

*base de données* est le nom de l'emplacement DB2 UDB défini au cours de l'installation. Tous les caractères dans cette valeur doivent être des majuscules. Vous pouvez déterminer le nom d'emplacement en exécutant l'instruction SQL suivante sur le serveur :

SELECT CURRENT SERVER FROM SYSIBM.SYSDUMMY1;

#### **-user**

Spécifie l'ID utilisateur sous lequel DB2LobTableCreator doit s'exécuter. Cet utilisateur doit disposer du droit de création de tables dans la base de données DSNATPDB.

#### **-password**

Spécifie le mot de passe de l'ID utilisateur.

#### **-help**

Spécifie que l'utilitaire DB2LobTableCreator décrit chacune des options qu'il prend en charge. Si d'autres options sont spécifiées avec -help, elles sont ignorées.

# **Erreurs au cours du signalement d'une identification correcte lors de l'établissement d'une connexion (AIX)**

Dans le cadre d'une authentification au niveau du système d'exploitation AIX, DB2 UDB signalera la réussite d'une connexion sous AIX si l'authentification a abouti. Dans les versions antérieures au FixPack 5 de la version 8, si DB2 UDB ne parvenait pas à signaler la réussite d'une authentification, la connexion échouait même si l'utilisateur était bien authentifié. A compter du FixPack 5 de la version 8, la connexion est tout de même établie et l'erreur est consignée dans le fichier db2diag.log.

# **Limitation concernant le pilote JDBC (HP-UX)**

Le pilote IBM DB2 JDBC Universal Driver ne peut pas se connecter aux bases de données créées en utilisant le jeu de caractères par défaut HP, à savoir roman8. Toutes les applications SQLJ et JDBC qui font appel à JDBC Universal Driver doivent se connecter à une base de données créée avec un jeu de caractères différent. Si LANG a la valeur ″C″ ou si l'environnement local ″roman8″ lui est affecté, vous devez remplacer cette valeur par l'environnement local ISO correspondant. Par exemple, si LANG a la valeur de\_DE.roman8, vous devez la remplacer par l'environnement local de\_DE.iso88591 à l'aide de la commande suivante :

export LANG=de\_DE.iso88591

Pour exécuter les programmes exemples DB2 SQLJ et JDBC avec JDBC Universal driver, vous pouvez créer la base de données EXEMPLE à l'aide des commandes indiquées dans l'exemple ci-dessous, qui utilise l'environnement local ISO pour le français :

```
export LANG=fr_FR.iso88591
db2 terminate
db2sampl
```
**Remarque :** Si la base de données EXEMPLE existe, vous devez la supprimer avant d'exécuter la commande **db2sampl**.

# **Limites du support SNA dans la version 8**

Le support suivant a été supprimé de DB2 Universal Database Enterprise Server Edition (ESE) version 8 pour les systèmes d'exploitation Windows et UNIX et de DB2 Connect Enterprise Edition (CEE) version 8 pour les systèmes d'exploitation Windows et UNIX :

v La capacité de mise à jour multisite (validation en deux phases) à l'aide de SNA ne peut pas être utilisée. Les applications nécessitant une mise à jour multisite (validation en deux phases) *doivent* utiliser la connectivité TCP/IP. La mise à jour multisite (validation en deux phases) à l'aide de TCP/IP d'un hôte ou d'un serveur de base de données iSeries était possible depuis plusieurs versions. Les applications hôte ou iSeries nécessitant un support de mise à jour multisite (validation en deux phases) peuvent utiliser la

nouvelle fonction de support de mise à jour multisite TCP/IP (validation en deux phases) dans DB2 Universal Database ESE, Version 8.

- v Les serveurs DB2 Universal Database ESE ou DB2 CEE n'acceptent plus les connexions clients à l'aide de SNA. Quant à la version 8 du FixPack 1, DB2 Universal Database permet à la version 32 bits du système d'exploitation AIX, Solaris, HP-UX et aux applications Windows d'accéder aux serveurs de base de données hôte ou iSeries à l'aide de SNA. Ce support permet aux applications d'accéder aux serveurs de base de données hôte ou iSeries à l'aide de SNA, mais seulement avec une seule phase de validation.
- v Le support Sysplex avec DB2 Universal Database pour z/OS n'est possible qu'avec TCP/IP. Le support Sysplex n'est pas fourni à l'aide de la connectivité SNA.
- v La modification du mot de passe n'est plus prise en charge via la connectivité SNA avec les serveurs de bases de données hôte.
- Tout le support SNA sera supprimé de la prochaine version de DB2 Universal Database et DB2 Connect.

# **Création de la base de données du catalogue des outils non prise en charge (Linux AMD64)**

La création de la base de données du catalogue des outils sur une instance DB2 64 bits sous Linux (AMD64) n'est pas prise en charge. Ne tentez pas de créer le catalogue des outils sous une instance 64 bits via l'une des méthodes suivantes :

- installation de DB2 UDB;
- v mise à jour d'une instance 64 bits via la commande **db2isetup** ;
- v lancement de la commande de l'interpréteur de commandes **CREATE TOOLS CATALOG** à l'issue de l'installation.

La création de la base de données du catalogue des outils sur une instance 32 bits sous Linux (AMD64) est prise en charge à partir de la version 8.1.4.

# **Création de la base de données du catalogue des outils non prise en charge (AIX, Solaris et HP-UX)**

La création du catalogue des outils n'est pas prise en charge pendant l'installation de DB2 UDB sur des instances 64 bits sur des plateformes 64 bits hybrides. Les plateformes hybrides sont les suivantes :

- $\bullet$  AIX
- v Environnements d'exploitation Solaris
- $\cdot$  HP-UX
- v Autres plateformes prenant en charge les instances 32 bits et 64 bits

Si vous souhaitez créer un catalogue des outils sur une instance 64 bits, ceci peut être effectué après l'installation de DB2 UDB soit via l'interpréteur de commandes en utilisant la commande **CREATE TOOLS CATALOG CLP** ou en utilisant le Centre de contrôle. Cette opération nécessite également

l'installation d'IBM Developer Kit pour Java. Consultez la section DB2 Administration Server du *DB2 Administration Guide* pour obtenir davantage d'informations.

# **Limitations des instances de serveur en 64-bits de Workgroup Server Edition**

DB2 UDB Workgroup Server Edition et DB2 UDB Workgroup Server Unlimited Edition ne sont pas autorisés pour les instances de serveur en 64 bits. Ces produits permettent la création des instances suivantes :

- instances de serveur en 32 bits
- instances client en 32 bits ou 64 bits.

# **Exécution asynchrone de l'interface CLI**

L'exécution asynchrone via l'interface CLI n'est pas disponible.

# **Paramètre de configuration NUM\_LOG\_SPAN sur une base de données partitionnée**

Le paramètre de configuration NUM\_LOG\_SPAN indique le nombre maximal de fichiers journaux qu'une transaction peut couvrir. Si une transaction ne respecte pas le paramètre NUM\_LOG\_SPAN, celle-ci est annulée et l'application qui a émis la transaction doit quitter la base de données.

Toutefois, dans un système partitionné, le processus db2loggr peut uniquement fermer une application si la partition de base de données de coordination associée à l'application et la partition du processus db2loggr qui détecte l'erreur sont les mêmes. Par exemple, le système utilisé comporte trois partitions de base de données (0, 1 et 2) et le paramètre NUM\_LOG\_SPAN est défini par 2 sur toutes les partitions de base de données. Une application se connecte à la partition 2 de la base de données et démarre une transaction longue qui s'étend sur plus de deux fichiers journaux. Si le processus db2loggr de la partition de base de données 1 détecte cette erreur en premier, rien ne se passe. Cependant, si cette violation se produit également sur la partition de base de données 2, le processus db2loggr détectera l'erreur, la transaction sera annulée et l'application sera contrainte de quitter la base de données.

# **Limitation de la commande dasdrop dans des environnements de fix packs multiples**

Les FixPacks de remplacement installent leur propre version de la commande **dasdrop**. Sous AIX, elle est installée dans le chemin d'accès /usr/opt/db2\_08\_FP*n*/. Sous d'autres systèmes UNIX, elle est installée dans le chemin d'accès /opt/IBM/db2/V8.FP*n*/. Dans les deux cas, *n* correspond au numéro de FixPack.

Dans un environnement de FixPacks multiples, il n'est pas possible d'avoir plus d'un serveur d'administration (DAS) installé. Vous pouvez créer un

serveur d'administration avec la version 8.1 de ce produit ou avec l'un des FixPacks de remplacement. Pour supprimer un serveur d'administration créé avec la version 8.1 de ce produit, vous pouvez utiliser l'une des versions de **dasdrop**. En revanche, si vous voulez annuler un serveur d'administration créé avec un FixPack de remplacement, vous devez utiliser une version de FixPack de remplacement de **dasdrop**.

Par exemple, considérons la situation suivante sous AIX :

- v Vous installez DB2 Universal Database, Version 8.1.
- v Vous installez le FixPack 1 de remplacement.
- v Vous créez un serveur d'administration (DAS) à l'aide du code de la version 8.1 en exécutant la commande suivante : /usr/opt/db2\_08\_01/instance/dascrt dasusr1
- v Vous décidez d'annuler le serveur d'administration.

Pour ce faire, vous pouvez utiliser l'une des commandes suivantes : /usr/opt/db2\_08\_01/instance/dasdrop /usr/opt/db2\_08\_FP1/instance/dasdrop

Ces deux commandes fonctionnent correctement.

En revanche, dans l'exemple qui suit :

- v Vous installez DB2 Universal Database, Version 8.1.
- v Vous installez le FixPack 1 de remplacement.
- v Vous créez un serveur d'administration (DAS) à l'aide du code du FixPack 1 de remplacement en exécutant la commande suivante : /usr/opt/db2\_08\_FP1/instance/dascrt dasusr1
- v Vous décidez d'annuler le serveur d'administration.

Vous devez utiliser la commande **dasdrop** du FixPack 1 de remplacement : /usr/opt/db2\_08\_FP1/instance/dasdrop

L'utilisation de la commande **dasdrop** de la version 8.1 provoquera une erreur.

Cette limitation s'applique uniquement à la version 8.1 de ce produit. Elle ne s'applique à aucun des FixPacks normaux. Par exemple :

- v Vous installez DB2 Universal Database, Version 8.1.
- Vous appliquez le FixPack 1 normal, qui corrige le problème de la version 8.1 **dasdrop**.
- v Vous installez le FixPack 1 de remplacement.
- v Vous créez un serveur d'administration (DAS) à l'aide du code du FixPack 1 de remplacement en exécutant la commande suivante : /usr/opt/db2\_08\_FP1/instance/dascrt dasusr1
- v Vous décidez d'annuler le serveur d'administration.

Pour ce faire, vous pouvez utiliser l'une des commandes suivantes :

/usr/opt/db2\_08\_01/instance/dasdrop /usr/opt/db2\_08\_FP1/instance/dasdrop

Les deux commandes fonctionnent correctement car la version de la commande **dasdrop** dans le chemin /usr/opt/db2\_08\_01/ a été corrigée par l'application du FixPack normal.

## **Data Warehouse Center non disponible en chinois simplifié**

Data Warehouse Center n'est pas disponible en chinois simplifié. Par conséquent, les composants DB2 dépendants ci-après ne sont pas non plus disponibles dans cet environnement :

- DB2 Warehouse Manager.
- v Le Centre de gestion des catalogues d'information, qui est dépendant du composant Assistant de gestion du catalogue d'informations de DB2 Warehouse Manager.

### **Noms japonais des objets éloignés**

Les noms de schémas, tables et colonnes des sources éloignées en japonais ne peuvent pas comprendre certains caractères. Les différences de mappage en unicode peuvent invalider certains noms. Pour plus d'informations, reportez vous à http://www.ingrid.org/java/i18n/encoding/ja-conv.html.

## **Limitations relatives à la fonction Transformation de nettoyage de données**

#### **Restrictions au niveau des paramètres :**

#### **Paramètre Recherche et remplacement**

Si la nouvelle table des règles de la fonction Transformation de nettoyage de données contient plusieurs types de données pour les colonnes de recherche et de remplacement, vous devez modifier le type de données de la colonne cible (vous devez modifier les propriétés de la table cible et la page de mappage des colonnes) avant de définir le mode de test.

#### **Paramètre Discrétisation**

Si la nouvelle table des règles de nettoyage de données contient plusieurs types de données pour les colonnes d'accès et de remplacement, vous devez modifier le type de données de la colonne cible (vous devez modifier les propriétés de la table cible et la page de mappage des colonnes) avant de définir le mode de test.

### **Restrictions au niveau des plateformes iSeries :**

Sur les plateformes iSeries, la fonction Transformation de nettoyage des données ne peut pas traiter les erreurs. Vous ne pouvez générer le type d'occurrence Toutes les occurrences que sur la plateforme iSeries.

# **Réplication des sources d'entrepôt Client Connect et accès à celles-ci à l'aide de l'agent d'entrepôt**

### **Utilisation de l'agent d'entrepôt pour la réplication**

Si les serveurs (bases de données) source, cible, de contrôle de Capture ou de contrôle d'Apply sont distants du système client, vous devez cataloguer la base de données en utilisant le même nom, le même ID utilisateur et le même mot de passe sur le système client et sur le système d'agent d'entrepôt. Après avoir catalogué la source sur les deux systèmes, vérifiez que vous pouvez vous connecter aux bases de données source, cible, Capture et Apply.

Si vous ne parvenez pas à vous connecter aux bases de données Apply ou Capture de réplication, ni aux bases de données source ou cible d'entrepôt, vérifiez que la variable d'environnement DB2COMM du système éloigné est définie sur TCP/IP et que le numéro de port correspond à celui de la partition de base de données cataloguée sur le système client.

Pour vérifier le numéro de port sur le système éloigné, tapez la commande suivante dans une invite de commandes DB2 Universal Database : get dbm cfg | grep SVCENAME

Vous spécifiez le numéro de port du système client quand vous cataloguez la partition de base de données.

### **Accès aux sources d'entrepôt Client Connect à l'aide de l'agent d'entrepôt**

Quand vous accédez à une source d'entrepôt définie via Client Connect avec un agent d'entrepôt, vous devez cataloguer la source en utilisant les même nom, ID utilisateur et mot de passe sur le client et les systèmes d'agent d'entrepôt. Si vous utilisez la version ODBC de l'agent d'entrepôt, vous devez également cataloguer la source en tant que source ODBC dans l'agent d'entrepôt et sur les sites clients. Dans le cas contraire, les actions pour lesquelles l'agent d'entrepôt doit accéder à la source d'entrepôt n'aboutiront pas.

## **Planification de l'exécution d'un processus d'entrepôt à intervalles réguliers**

Lors de la planification de l'exécution d'un processus d'entrepôt à intervalles réguliers, vous devez déterminer la durée maximale nécessaire à la réalisation de toutes les étapes de production du processus, puis planifier les intervalles

en fonction de cette information. Si l'exécution d'un processus excède l'intervalle prévu à cet effet, toutes les occurrences de ce processus planifiées ultérieurement ne seront ni exécutées ni replanifiées.

# **Restriction relative à Data Warehouse Center pour l'importation et l'exportation**

Si un processus comportant des raccourcis non liés est exporté, puis importé en tant que fichier .tag dans une autre base de données de contrôle, les données de raccourcis non liés entraînent l'erreur DWC3142 :

L'objet <IDrép> est introuvable dans la base de données de contrôle Data Warehouse Center.

Cette erreur s'affiche lorsque les IDrép des raccourcis non liés ne sont pas traduits et se réfèrent à la base de données de contrôle d'origine.

# **Initialisation de la base de données de contrôle de l'entrepôt après l'installation de la version 8.1.2 ou suivante**

Si vous appliquez un fix pack ou installez une nouvelle édition de DB2 UDB ou de Data Warehouse Center, vous devez procéder à la migration de la base de données de contrôle existante pour mettre à jour les objets qu'elle contient. En outre, une fois la version 8.1.2 (ou suivante) installée, vous devez réinitialiser la base de données de contrôle de l'entrepôt.

# **L'exemple d'application de vues de cube diffère de l'exemple source**

DB2 Cube Views Version 8.1 fournit un exemple d'application appelé db2mdapiclient.exe qui illustre certaines fonctions importantes de Cube Views. Le code source de cette application, db2mdapiclient.cpp, est inclus. Dans la version initiale de DB2 Cube Views V8.1, l'application était générée à l'aide du code source. A partir de la version 8.1.4, le code source reste inchangé, mais l'application a été modifiée. Le code source est toujours valide, mais il ne correspond pas exactement à l'application.

# **La page de chargement et d'importation de colonnes ne prend pas en charge les caractères à double octets dans les fichiers IXF**

Si vous utilisez l'assistant de chargement ou le bloc-notes d'importation pour configurer le chargement ou l'importation à partir d'un fichier d'entrée IXF contenant des caractères à double octet, la page Colonnes n'affiche pas correctement les noms de colonnes contenus dans le fichier.

# **Indicateurs du Centre de gestion des tâches incorrects lors de l'échec d'une opération de chargement**

Si un chargement échoue, mais que vous n'obtenez que des avertissements et pas d'erreurs, l'icône de tâche reste affichée, mais une coche verte figure dans le Centre de gestion des tâches. Vérifiez le résultat de chaque opération de chargement que vous effectuez.

## **Paramètres d'affichage de base pour les outils d'interface graphique**

Pour pouvoir utiliser correctement les outils à interface graphique tels que le Centre de contrôle, vous avez besoin d'une résolution d'écran de 800 x 600 et d'une palette d'affichage de 32 couleurs au minimum.

### **Ne partitionnez pas les tables du centre de catalogues d'informations**

Les tables utilisées par le gestionnaire de catalogues d'informations doivent se trouver dans une seule partition de base de données. Il existe plusieurs méthodes pour mettre les tables dans une seule partition. La procédure suivante est une approche efficace.

- 1. Ouvrez un interpréteur de commandes DB2 et exécutez les commandes suivantes :
	- a. CREATE DATABASE PARTITION GROUP *nom\_groupe\_partitions* ON DBPARTITIONNUM *numéro\_partition*
	- b. CREATE REGULAR TABLESPACE *nom\_espace\_table* IN DATABASE PARTITION GROUP *nom\_groupe\_partitions* MANAGED BY SYSTEM USING ('*nom\_c*')

où *nom\_groupe\_partitions* est identique dans les deux commandes.

- 2. Cliquez sur Démarrer –> Programmes –> IBM DB2 –> Outils de configuration –> Assistant de gestion des catalogues d'informations.
- 3. Sur la page Options, indiquez le nom d'espace table dans la zone **Espace table**.

# **Limitations de Query Patroller lorsque DYN\_QUERY\_MGMT est désactivé**

Query Patroller ne peut effectuer les actions qui suivent lorsque le paramètre de configuration de base de données DYN\_QUERY\_MGMT est désactivé :

- v Libérer les requêtes d'une mise en suspens
- v Exécuter une requête en cours ou en attente à l'arrière-plan lorsqu'elle se trouve en avant-plan

Si vous essayez de libérer une requête de la mise en suspens, ou de transformer une requête d'avant-plan en requête d'arrière-plan lorsque DYN\_QUERY\_MGMT est paramétré en DISABLE, un message d'erreur sera affiché et l'état de la requête ne sera pas modifié. Si les requêtes en suspens sont planifiées pour s'exécuter et que DYN\_QUERY\_MGMT est désactivé au moment où elles s'exécutent, un message d'erreur apparaît dans le fichier qpdiag.log et les requêtes sont laissées en suspens.

### **Les tables de résultats Query Patroller utilisent désormais le schéma DB2QPRT**

A partir du FixPack 5, toutes les nouvelles tables de résultats sont créées dans le schéma DB2QPRT plutôt que dans le schéma de l'émetteur.

Le privilège DROPIN du schéma DB2QPRT est accordé aux opérateurs dont les profils ont été créés avant l'installation de FixPack 5 et comportent l'un des privilèges suivants :

- Le privilège MONITORING avec le droit d'édition
- Le privilège HISTORICAL ANALYSIS avec le droit d'édition

Le privilège DROPIN du schéma DB2QPRT est accordé la première fois que Query Patroller crée une table de résultats dans ce schéma.

Les opérateurs disposant du privilège MONITORING avec droit d'édition ou le privilège HISTORICAL ANALYSIS avec droit d'édition après l'installation de FixPack 5 disposent également du privilège DROPIN sur le schéma DB2QPRT lors de la création ou mise à jour de leurs profils.

### **Instruction ALTER WRAPPER SQL non prise en charge**

Il est impossible de modifier un encapsuleur. En effet, l'instruction ALTER WRAPPER n'est pas prise en charge.

### **Restrictions de l'indicateur de santé**

Le moniteur de santé ne peut pas exécuter d'actions pour l'indicateur de santé *db2.db2\_op\_status* si ce dernier est inactif. Cet état peut survenir, par exemple, lorsqu'une instance contrôlée par l'indicateur devient inactive en raison d'une demande d'arrêt explicite ou à un arrêt anormal. Pour que l'instance redémarre automatiquement après un arrêt anormal, vous devez configurer le moniteur pour que l'instance reste à l'état hautement disponible.

## **Restrictions relatives aux fonctions UDF d'image instantanée du moniteur système**

Les fonctions UDF d'image instantanée sont destinées à être utilisées sur des bases de données dont la valeur du **type d'entrée de répertoire** s'affiche comme étant Indirect ou Page d'accueil lorsque la commande LIST DB DIRECTORY est émise. Si une fonction UDF est utilisée sur une base de données éloignée, cette fonction échoue et le message d'erreur suivant s'affiche :

SQL1427N Il n'existe pas de connexion à l'instance.

Les fonctions UDF d'image instantanée, introduites à la version 8.1 ne peuvent pas être utilisées en association avec les commandes et les API d'inverseurs logiques du moniteur ou avec les commandes et les API de réinitialisation du moniteur. Ces restrictions incluent :

- GET MONITOR SWITCHES
- UPDATE MONITOR SWITCHES
- RESET MONITOR

Elles sont dues au fait que de telles commandes utilisent une liaison permanente (INSTANCE ATTACH), alors que les fonctions UDF d'image instantanée utilisent des connexions aux bases de données (DATABASE CONNECT).

### **Problèmes et solutions connus**

# **Politique de licence DB2 pour DB2 Universal Database Workgroup Server Edition**

Contrairement à ce qui figure dans le manuel *Serveurs DB2 - Mise en route* et dans l'aide en ligne des outils du Centre de gestion des licences, la politique des licences Internet *n'est pas* valable pour DB2 Universal Database Workgroup Server Edition. Si vous avez besoin d'une licence pour les utilisateurs Internet, vous devez acheter DB2 Universal Database Workgroup Server Unlimited Edition.

## **IBM Developer Kit pour Java 1.3.1 requis sous Linux (x86, 32 bits)**

IBM Developer Kit pour Java 1.3.1 Service version 4 est requis pour que DB2 UDB puisse utiliser le Centre de contrôle DB2 ou pour qu'il crée et exécute des applications Java, notamment des procédures mémorisées et des fonctions UDF. Seul IBM Developer Kit pour Java est pris en charge.

IBM Developer Kit pour Java est installé à chaque fois que vous installez un composant utilisant Java. En revanche, si le programme d'installation détecte la présence d'IBM Developer Kit pour Java 1.3.1, SDK ne sera pas réinstallé. IBM Developer Kit pour Java 1.3.1 est installé dans son propre répertoire et n'écrasera pas des versions précédentes d'IBM Developer Kit pour Java.

#### **Restrictions :**

L'installation d'IBM Developer Kit pour Java sera effectuée uniquement si vous utilisez l'une des méthodes d'installation DB2 UDB suivantes :

- Programme d'installation GUI (db2setup)
- Installation du fichier de réponse (db2setup -r response\_file)

#### **Procédure :**

Afin d'installer manuellement IBM Developer Kit pour Java, exécutez la commande suivante à partir du répertoire /cdrom/db2/linux/Java-1.3.1 :

```
rpm -ivh IBMJava2-SDK-1.3.1-4.0.i386.rpm
```
Cette commande installe IBM Developer Kit pour Java dans le répertoire /opt/IBMJava2-131.

Afin de vérifier si IBM Developer Kit pour Java est installé, exécutez la commande suivante à partir de l'invite shell UNIX :

```
<chemin>/jre/bin/java -version
```
où <chemin> représente le chemin d'installation de Java. Par exemple, si le chemin de votre répertoire d'installation est /opt/IBMJava2-131/, la commande devient :

```
/opt/IBMJava2-131/jre/bin/java -version
```
Vous obtiendrez une sortie similaire à celle-ci :

```
java version "1.3.1"
Java(TM) 2 Runtime Environment, Standard Edition (build 1.3.1)
Classic VM (build 1.3.1, J2RE 1.3.1 IBM build
cxia32131-20030329 (JIT enabled: jitc))
```
IBM Developer Kit pour Java est également disponible sur le site Web IBM developerWorks à l'adresse suivante : [http://www.ibm.com/developerworks/java/jdk/index.html.](http://www.ibm.com/developerworks/java/jdk/index.html)

# **Environnement local en chinois simplifié (AIX)**

AIX a modifié la page de codes associée à l'environnement local en chinois simplifié, Zh\_CN, sur :

- AIX version 5.1.0000.0011 ou ultérieure
- v AIX Version 5.1.0 avec niveau de maintenance 2 ou ultérieur

La page de codes a été modifiée de GBK (page de codes 1386) en GB18030 (page de codes 5488 ou 1392). Du fait que DB2 Universal Database pour AIX prend en charge nativement la page de codes GBK et la page de codes GB18030 via Unicode, DB2 Universal Database définit par défaut la page de codes de l'environnement local Zh\_CN en ISO 8859-1 (page de codes 819) et, dans certaines opérations, définira aussi le pays de l'environnement local par Etats-Unis (US).

Pour contourner cette limitation, vous disposez de deux solutions :

- v Vous pouvez remplacer la page de codes de l'environnement local, GB18030, par GBK et le pays, Etats-Unis, par Chine (dont l'ID est CN et le code, 86).
- v Vous pouvez utiliser un autre environnement local en chinois simplifié.

Pour utiliser la première option, exécutez les commandes suivantes :

```
db2set DB2CODEPAGE=1386
db2set DB2TERRITORY=86
db2 terminate
db2stop
db2start
```
Si vous décidez d'utiliser la deuxième option, remplacez l'environnement local Zh\_CN par ZH\_CN ou zh\_CN. La page de codes de l'environnement local ZH\_CN est Unicode (UTF-8), alors que celle de l'environnement local zh\_CN est eucCN (page de codes 1383).

## **Environnement local en chinois simplifié (Red Hat Linux)**

Red Hat, Version 8 et suivantes (dont Red Hat Enterprise Linux [RHEL] versions 2.1 et 3), a modifié la page de codes par défaut pour le chinois simplifié de GBK (page de codes 1386) à GB18030 (page de codes 5488 ou 1392).

Du fait que DB2 Universal Database pour Linux prend en charge nativement la page de codes GBK et la page de codes GB18030 via Unicode, DB2 Universal Database définit par défaut sa page de codes en ISO 8859-1 (page de codes 819) et dans certaines opérations, définira aussi le pays par Etats-Unis (US).

Pour contourner cette limitation, vous disposez de deux solutions :

- v Vous pouvez remplacer la page de codes par défaut de Red Hat, GB18030, par GBK et le pays, Etats-Unis, par Chine (dont l'ID est CN et le code, 86).
- v Vous pouvez utiliser un autre environnement local en chinois simplifié.

Pour utiliser la première option, exécutez les commandes suivantes :

db2set DB2CODEPAGE=1386 db2set DB2TERRITORY=86 db2 terminate db2stop db2start

Pour utiliser la seconde option, exécutez l'une des commandes suivantes :

export LANG=zh\_CN.gbk export LANG=zh\_CN export LANG=zh\_CN.utf8

où la page de codes associé à zh\_CN est eucCN ou la page de codes 1383, et à zh\_CN.utf8 est associée la page de codes 1208.

# **Incompatibilité Merant Driver Manager (UNIX)**

Des incompatibilités ont été détectées dans le cadre du support Unicode lorsque Merant Driver Manager accède au pilote ODBC de DB2 sous UNIX. Ces incompatibilités peuvent entraîner Merant Driver Manager à utiliser Unicode, que l'application ait demandé ce format ou non. Cela peut poser des problèmes avec des composants tels que Data Warehouse Center, Information Catalog Manager et MQSI, qui nécessitent la prise en charge par Merant Driver Manager de sources de données non IBM. Vous pouvez utiliser une autre bibliothèque de pilotes ODBC DB2 sans activer le support Unicode jusqu'à ce qu'une solution définitive soit disponible.

Une bibliothèque de pilotes ODBC DB2 sans support Unicode activé est fournie avec DB2 UDB version 8.1 pour AIX, HP-UX et l'environnement d'exploitation Solaris. Pour utiliser cette bibliothèque, vous devez en créer une copie, en lui affectant le nom de la bibliothèque de pilotes ODBC DB2 d'origine.

**Remarque :** L'autre bibliothèque (\_36) contient les fonctions Unicode requises par le pilote JDBC DB2. L'utilisation de cette bibliothèque n'affecte pas le fonctionnement des applications JDBC, notamment WebSphere Application Server, avec DB2 UDB.

Pour utiliser la bibliothèque ODBC non Unicode sous AIX, HP-UX ou l'environnement d'exploitation Solaris, reportez-vous aux instructions ci-après. S'agissant d'un processus manuel, vous devez le réaliser à chaque mise à jour de votre produit, y compris après l'application de FixPack successifs ou de niveau de modification.

#### **Procédure :**

### **AIX**

Pour créer la bibliothèque requise sous AIX, procédez comme suit :

- 1. En vous connectant en tant que propriétaire de l'instance, arrêtez toutes les instances de la base de données à l'aide de la commande **db2stop force**.
- 2. En vous connectant sous l'ID de l'instance DAS (serveur d'administration DB2), arrêtez l'instance DAS à l'aide de la commande **db2admin stop force**.
- 3. Sauvegardez le fichier db2.o d'origine dans le répertoire /usr/lpp/db2\_81/lib.
- 4. En tant qu'utilisateur root, exécutez la commande **slibclean**.
- 5. Copiez le fichier db2\_36.o dans le fichier de sauvegarde db2.o, en vérifiant que les données de propriété et les droits restent cohérents. Utilisez les commandes suivantes :

cp db2\_36.o db2.o -r--r--r-- bin:bin for db2.o

Pour revenir à l'objet d'origine, suivez la même procédure en utilisant le fichier de sauvegarde au lieu du fichier db2\_36.o.

### **Environnement d'exploitation Solaris**

Pour créer la bibliothèque requise dans l'environnement d'exploitation Solaris, procédez comme suit :

- 1. En vous connectant en tant que propriétaire de l'instance, arrêtez toutes les instances de la base de données à l'aide de la commande **db2stop force**.
- 2. En vous connectant sous l'ID de l'instance DAS (serveur d'administration DB2), arrêtez l'instance DAS à l'aide de la commande **db2admin stop force**.
- 3. Sauvegardez le fichier libdb2.so.1 d'origine dans le répertoire /opt/IBMdb2/V8.1/lib.
- 4. Copiez le fichier libdb2\_36.so.1 dans le fichier de sauvegardelibdb2.so.1, en vérifiant que les données de propriété et les droits restent cohérents. Utilisez les commandes suivantes :

```
cp libdb2_36.so.1 libdb2.so.1
-r-xr-xr-x bin:bin libdb2.so.1
```
5. Exécutez la commande **db2iupdt <instance>** pour chaque instance de base de données et la commande **dasupdt <das\_instance>** pour l'instance DAS.

Pour revenir à l'objet d'origine, suivez la même procédure en utilisant le fichier de sauvegarde au lieu du fichier libdb2\_36.so.1.

#### **HP-UX**

Pour créer la bibliothèque requise sous HP-UX, procédez comme suit :

- 1. Arrêtez toutes les instances de la base de données à l'aide de la commande **db2stop force**.
- 2. Arrêtez l'instance DAS (serveur d'administration DB2), à l'aide de la commande **db2admin stop force**.
- 3. Sauvegardez le fichier libdb2.sl d'origine dans le répertoire /opt/IBMdb2/V8.1/lib.
- 4. Copiez le fichier libdb2\_36.sl dans le fichier de sauvegardelibdb2.sl, en vérifiant que les données de propriété et les droits restent cohérents. Utilisez la commande suivante pour vérifier cette cohérence :

```
cp libdb2_36.sl libdb2.sl
-r-xr-xr-x bin:bin for libdb2.sl
```
5. Exécutez la commande **db2iupdt <instance>** pour chaque instance de base de données et la commande **dasupdt <das\_instance>** pour l'instance DAS.

Pour revenir à l'objet d'origine, suivez la même procédure en utilisant le fichier de sauvegarde au lieu du fichier libdb2\_36.sl.

### **Autres systèmes d'exploitation UNIX**

veuillez prendre contact avec le support IBM si vous avez besoin d'assistance dans le cadre de l'utilisation de DB2 UDB et de Merant Driver Manager sur d'autres systèmes d'exploitation UNIX.

# **La sauvegarde du serveur Data Links échoue via le serveur d'archivage Tivoli Storage Manager (environnement d'exploitation AIX, Solaris)**

**Incident :** Lors de l'installation ou de la migration vers DB2 Data Links Manager, Version 8.1, une sauvegarde lancée par DLFM (Data Links File Manager) de données du serveur Data Links vers un serveur d'archivage Tivoli Storage Manager échoue. L'un des ensembles de messages d'erreur ci-après s'affiche, soit à l'écran, soit dans le rapport d'état de l'installation :

```
DLFM129I: Automatic backup of DLFM_DB database has been triggered.
         Please wait for the backup to complete.
```
DLFM901E: A system error occurred. Return code = "-2062". The current command cannot be processed. Refer to the db2diag.log file for additional information.

#### —  $ou$  —

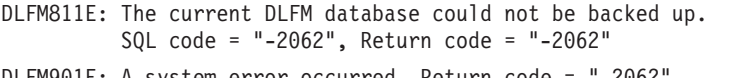

DLFM901E: A system error occurred. Return code = "-2062". The current command cannot be processed. Refer to the db2diag.log file for additional information.

**Cause :** Le programme DB2 Data Links Manager Installer n'a pas réussi à définir les variables requises pour utiliser Tivoli Storage Manager en tant que serveur d'archivage (de sauvegarde) pour un serveur Data Links.

**Conseil :** Si vous voulez utiliser Tivoli Storage Manager en tant que serveur d'archivage, et que vous n'avez pas encore installé DB2 Data Links Manager, Version 8.1 ou effectué une migration vers ce dernier, vous pouvez éviter cet incident. D'abord, n'utilisez pas l'option de sauvegarde ″Tivoli Storage Manager″ du programme d'installation. Ensuite, configurez manuellement le profil de l'administrateur Data Links Manager afin qu'il inclue les variables Tivoli Storage Manager appropriées, comme décrit à l'étape 2, ci-après. Lorsque vous avez effectué ces tâches, vous pouvez continuer l'installation ou la migration.

**Solution :** Effectuez les tâches ci-après dans l'ordre.

1. Sauvegardez la base de données DLFM via cette commande : db2 backup <br/>bd dlfm><chemin>

où :

- <bd dlfm> est le nom de la base de données DLFM. Par défaut, le nom de la base de donnée est DLFM\_DB.
- v <chemin> est le chemin de répertoire de l'emplacement de stockage de la sauvegarde de votre choix.
- 2. Configurez manuellement le profil de l'administrateur Data Links Manager afin qu'il inclue les variables Tivoli Storage Manager appropriées. La procédure de configuration manuelle et les variables requises sont décrites dans les rubriques suivantes de la documentation :
	- v Using Tivoli Storage Manager as an archive server (Utilisation de Tivoli Storage Manager en tant que serveur d'archivage)(AIX)
	- Using Tivoli Storage Manager as an archive server (environnement d'exploitation Solaris)

Ces rubriques sont accessibles en ligne dans le Centre d'aide et d'information DB2, ou dans le chapitre sur les options de gestion système du manuel *DB2 Data Links Manager Administration Guide and Reference*.

- Si vous effectuez une nouvelle installation de DB2 Data Links Manager, Version 8.1, vous avez terminé.
- Si vous procédez à la migration vers DB2 Data Links Manager Version 8.1, réexécutez l'utilitaire de migration **db2dlmmg**.

# **Erreur d'option de précompilation SQLFLAG(STD)**

Si l'option de précompilation SQLFLAG(STD) est activée, elle entraîne l'erreur suivante : Abend C6 occurred while running Precompile program DSNHPC (Un arrêt s'est produit pendant l'exécution du programme de précompilation DSNHPC)

Supprimez l'option de précompilation SQLFLAG (STD) lors de l'utilisation du Centre de développement pour créer des procédures mémorisées SQL à exécuter sous DB2 pour z/OS, Version 8.

# **Chemin DB2 UDB pour la commande SQL ROUTINE COMPILE (Windows)**

En général, la commande DB2\_SQLROUTINE\_COMPILE\_COMMAND n'a pas besoin d'être définie. Cependant, lorsqu'elle est définie sous Windows, un incident peut se produire si la variable %DB2PATH% contient un espace entre ″Program″ et ″Files″ dans le chemin par défaut ″C:\Program Files\IBM\SQLLIB″. Cet incident peut survenir même si la valeur entière de la commande est entre guillemets.

La solution consiste à utiliser la forme abrégée de la valeur %DB2PATH%. Par défaut, il s'agit de ″C:\PROGRA~1\IBM\SQLLIB″. Vous pouvez soit attribuer à %DB2PATH% la forme abrégée du chemin d'installation de DB2 UDB :

```
set db2path=C:\PROGRA~1\IBM\SQLLIB
```
puis exécuter DB2\_SQLROUTINE\_COMPILE\_COMMAND avec la valeur par défaut :

```
db2set DB2_SQLROUTINE_COMPILE_COMMAND="cl -Ox -W2 -TC -D_X86_=1 -MD
  -I%DB2PATH%\include SQLROUTINE_FILENAME.c /link -dll
  -def:SQLROUTINE_FILENAME.def /out:SQLROUTINE_FILENAME.dll
  %DB2PATH%\lib\db2api.lib"
```
Ou modifier la valeur de la commande elle-même en substituant la forme abrégée de la valeur du chemin de %DB2PATH% :

```
db2set DB2_SQLROUTINE_COMPILE_COMMAND="cl -Ox -W2 -TC -D_X86_=1 -MD
 -IC:\PROGRA~1\IBM\SQLLIB\include SQLROUTINE_FILENAME.c /link -dll
 -def:SQLROUTINE_FILENAME.def /out:SQLROUTINE_FILENAME.dll
 C:\PROGRA~1\IBM\SQLLIB\lib\db2api.lib"
```
Le chemin utilisé doit être celui où DB2 UDB est installé. Par exemple, si DB2 UDB est installé sur le même chemin du disque D:, le paramètre est ″D:\PROGRA~1\IBM\SQLLIB″.

# **La recherche de documentation risque d'échouer à moins que toutes les catégories de documentation soient installées (AIX)**

Si vous n'installez pas toutes les catégories de documentation présentes sur le CD-ROM de documentation HTML DB2, une tentative de recherche dans «Toutes les rubriques» peut échouer. Une erreur InvalidParameterException peut être signalée sur la console Java de votre navigateur. Aucun résultat ne s'affiche.

Pour résoudre le problème de recherche dans la documentation, appliquez l'une des méthodes suivantes :

- v Réduisez l'étendue de votre recherche à l'aide de la boîte à liste **Portée de la recherche** dans la fenêtre Recherche.
- v Installez toutes les catégories de documentation à partir du CD-ROM de documentation HTML DB2.

# **Problème affectant la recherche de documentation avec Java 2 JRE1.4.0**

Si votre navigateur utilise Java 2 JRE 1.4.0 et que le chemin d'accès à la documentation contient des espaces (par exemple, C:\Program Files\SQLLIB\doc\), l'applet de recherche dans la documentation peut échouer et produire une exception InvalidParameterException, signalée sur la console Java de votre navigateur. Aucun résultat ne s'affiche. Cet incident est résolu avec JRE 1.4.1.

Pour résoudre le problème de recherche dans la documentation, appliquez l'une des méthodes suivantes :

v Installez la version 1.4.1 de JRE sur votre navigateur ; celle-ci est disponible à l'adresse [http://java.sun.com/j2se/1.4.1/download.html,](http://java.sun.com/j2se/1.4.1/download.html)

• Restaurez JRE version 1.3.x sur votre navigateur, à l'adresse [http://www.ibm.com/software/data/db2/udb/ad/v8/java/.](http://www.ibm.com/software/data/db2/udb/ad/v8/java/)

## **Affichage des caractères Indic dans les outils d'interface graphique de DB2**

Si vous rencontrez des problèmes lors de l'affichage des caractères Indic quand vous utilisez les outils d'interface graphique de DB2, il se peut que vous n'ayez pas les bonnes polices sur votre poste.

DB2 Universal Database fournit les polices Indic proportionnelles IBM TrueType et OpenType. Ces polices figurent dans le répertoire polices sur l'un des CD suivants :

- IBM Developer Kit, Java Technology Edition, version 1.3.1 pour les plateformes AIX 64 bit
- v Outils de développement d'application Java et d'administration Web pour DB2, Version 8.1

Ces polices doivent être utilisées avec DB2 UDB uniquement. Vous ne pouvez pas entreprendre de vente ou de distribution générale de ces polices :

| Famille                | Poids | Nom du fichier de police |
|------------------------|-------|--------------------------|
| Devanagari MT pour IBM | Moyen | devamt.ttf               |
| Devanagari MT pour IBM | Gras  | devamtb.ttf              |
| Tamil                  | Moyen | TamilMT.ttf              |
| Tamil                  | Gras  | TamilMTB.ttf             |
| Telugu                 | Moyen | TeluguMT.ttf             |
| Telugu                 | Gras  | TeleguMTB.ttf            |

*Tableau 6. Polices Indic fournies avec DB2 Universal Database*

Vous trouverez des informations détaillées sur l'installation des polices et la façon de modifier le fichier font.properties dans la section Internationalisation du kit de développement IBM pour la documentation Java.

De plus, les produits Microsoft suivants sont livrés avec des polices Indic pouvant être utilisées avec les outils d'interface graphique DB2 :

- Microsoft Windows 2000
- Microsoft Windows XP
- Microsoft Publisher
- Microsoft Office

# **Outils d'interface graphique non pris en charge pour les serveurs zSeries (Linux)**

Hormis l'assistant d'installation de DB2, les outils d'interface graphique de DB2 ne fonctionnent pas sur les serveurs zSeries exécutant le système d'exploitation Linux. Cette restriction porte sur tous les éléments pouvant être normalement lancés à partir du tableau de bord d'installation, comme le Tour d'horizon.

Si vous voulez utiliser les outils d'interface graphique avec l'un de ces systèmes, installez les outils d'administration sur un système client ayant une configuration système différente et utilisez ce client pour vous connecter au serveur zSeries.

# **Fichier journal du Centre de gestion des catalogues d'informations non généré lors de l'importation des fichiers de langage de marques**

Si un fichier journal du Centre de gestion des catalogues d'informations n'est pas généré lors de l'importation des fichiers de langage de marques vers le Centre de gestion des catalogues d'informations, effectuez l'une des étapes de résolution d'incident suivantes :

### **Lors de l'exécution de db2icmimport à partir de la ligne de commande :**

v Si aucun fichier de sortie n'a été généré (.xml, .out, .err, .log), il y a probablement une erreur sur la ligne de commande. Vérifiez que les cinq premiers arguments (UserId, Password, Database, Catalog et Tagfile) sont corrects. Visualisez la syntaxe en entrant la commande **db2icmimport**. Si cela ne résout pas le problème, modifiez **db2icmimport** pour capturer la sortie de **db2javit** à l'aide de l'option -g pour sauvegarder la sortie dans un fichier. Par exemple :

db2javit -j:com.ibm.db2.common.icm.tag.IcmImport -w: -i: -o:"-Xmx128m -Xms32m" -g:"d:\temp\myimport.trc" ...

- Si aucun fichier journal n'a été généré, il y a généralement une erreur d'analyse. Recherchez les fichiers .xml et .out. Si vous le pouvez, insérez une commande ″:COMMIT.CHKPID(DEBUG)″ au début du fichier de langage de marques. Cette commande génère des messages de rapport de débogage et recherche les erreurs d'analyse dans les fichiers .xml et .out.
- v Après l'analyse, les erreurs doivent apparaître dans le fichier .log. Lorsque le rapport de débogage est généré, consultez les fichiers .log et .out pour obtenir des informations.
- v Vérifiez toujours le fichier .err pour voir s'il y a une erreur d'exécution.

### **Lors de l'importation des fichiers de langage de marques à l'aide de l'interface graphique du Centre de gestion des catalogues d'informations :**

v Lorsque vous importez des fichiers de langage de marques à l'aide de l'interface graphique, aucun fichier .out ou .err n'est généré.

- v Si un fichier .log ou .xml est généré, tentez de procéder au débogage à l'aide de ces fichiers.
- Si aucun de ces fichiers n'est généré ou s'ils ne sont d'aucune aide, exécutez le processus d'importation à partir de la ligne de commande pour obtenir plus d'informations.

## **Définition des accès aux modules Query Patroller**

Si la définition des accès aux modules de Query Patroller n'est pas effectuée après l'application d'un fixpak, le message d'erreur ci-après peut se produire lorsqu'un utilisateur sans droit DBADM ou privilège Query Patroller adéquat utilise le Centre Query Patroller ou la ligne de commande Query Patroller : SQL0001N - La définition des accès (BIND) ou la précompilation n'a pas abouti.

Si vous utilisez le Centre Query Patroller, l'erreur SQL0001N est consignée dans le fichier qpdiag.log. Si vous utilisez la ligne de commande Query Patroller, le message SQL0001N est renvoyé à la console

Le code de définition d'accès automatique permet de lancer la définition d'accès automatique. Cependant cette dernière échoue lorsque l'utilisateur connecté ne dispose pas des privilèges nécessaires pour exécuter toutes les instructions dans les modules Query Patroller. Le fait que des dossiers manquent dans le Centre Query Patroller est l'un des symptômes de ce problème.

Pour éviter ce problème, la définition des accès aux modules qpserver.lst doit être effectuée manuellement par un utilisateur doté du droit DBADM ou des privilèges nécessaires après l'application d'un fixpak.

# **Environnements sécurisés (Windows)**

Des problèmes de droit d'accès de fichiers peuvent survenir si vous utilisez DB2 Universal Database sous Windows et que vous n'êtes pas administrateur du système Windows. Si vous recevez un message d'erreur SQL1035N, SQL1652N ou SQL5005C, les causes possibles d'erreur ainsi que les solutions palliatives sont présentées ci-après :

### **L'utilisateur ne possède pas les droits d'accès suffisants sur le répertoire sqllib :**

### **Problème**

L'erreur reçoit une erreur SQL1035N ou SQL1652N lors d'une tentative d'ouverture de DB2 CLP ou de la fenêtre de commande. Le code DB2 Universal Database (fichiers core) est installé dans une structure de répertoire dans laquelle les droits d'écriture sont limités, mais certains outils DB2 Universal Database ont besoin d'écrire ou de créer des fichiers dans le répertoire DB2INSTPROF.

#### **Solution palliative**

Créez un nouveau répertoire dans lequel vous accordez au minimum le droit de MODIFICATION aux utilisateurs et vous utilisez soit **db2set -g db2tempdir** pour pointer vers le nouveau répertoire, soit la variable db2tempdir dans l'environnement de système Windows.

#### **Droits insuffisants pour écrire dans le répertoire sqllib\<rép\_instance> même pour les utilisateurs appartenant au groupe SYSADM\_GROUP :**

#### **Problème**

L'utilisateur reçoit une erreur système SQL5005C lors d'une tentative de mise à jour du fichier de configuration de la base de données (update dbm cfg). L'utilisateur ne dispose pas des droits NTFS suffisants pour écrire dans le répertoire sqllib\*rép\_instance* même si l'utilisateur appartient au groupe SYSADM\_GROUP.

#### **Première solution palliative**

Attribuez aux utilisateurs, au minimum, le droit de MODIFICATION du répertoire *rép\_instance* au niveau du système de fichiers.

#### **Deuxième solution palliative**

Créez un nouveau répertoire dans lequel vous attribuez à l'utilisateur, au minimum, le droit de MODIFICATION. Utilisez la commande **db2set db2instprof** pour pointer sur le nouveau répertoire. Vous devrez soit recréer une instance de manière à enregistrer les informations sous le nouveau répertoire de l'instance indiqué par db2instprof, soit déplacer l'ancien répertoire de l'instance vers le nouveau répertoire.

#### **Exemples de programmes d'Extension XML renommés**

Certains programmes exemples de l'Extension XML ont le même nom que d'autres programmes installés. Or l'appel par erreur d'un autre programme du même nom qu'un programme exemple de l'Extension XML peut endommager vos fichiers XML. La liste suivante recense les anciens programmes exemples de l'Extension XML, ainsi que les noms de nouveaux programmes de remplacement moins à même de provoquer des incompatibilités. Veillez bien à utiliser les noms des nouveaux programmes exemples et non les anciens afin de ne pas endommager vos fichiers XML.

| Ancien programme (Ne pas utiliser) | Nouveau programme (A utiliser) |
|------------------------------------|--------------------------------|
| insertx.exe                        | dxxisrt.exe                    |
| retrieve.exe                       | dxxretr.exe                    |
| retrieve2.exe                      | dxxretr2.exe                   |
| retrievec.exe                      | dxxretrc.exe                   |
| shred.exe                          | dxxshrd.exe                    |
| tests2x.exe                        | dxxgenx.exe                    |
| tests2xb.exe                       | dxxgenxb.exe                   |
| tests2xc.exe                       | dxxgenxc.exe                   |

*Tableau 7. Programmes exemples de remplacement pour Extension XML (Windows)*

*Tableau 8. Programmes exemples de remplacement pour Extension XML (UNIX)*

| Ancien programme (Ne pas utiliser) | Nouveau programme (A utiliser) |
|------------------------------------|--------------------------------|
| insertx                            | dxxisrt                        |
| retrieve                           | dxxretr                        |
| retrieve2                          | $dx$ <i>x</i> $x$ $e^{t}$      |
| retrievec                          | dxxretrc                       |
| shred                              | dxxshrd                        |
| tests2x                            | dxxgenx                        |
| tests2xb                           | dxxgenxb                       |
| tests2xc                           | dxxgenxc                       |

#### **Utilisation des nouveaux programmes exemples avec les fichiers exemples sqx**

Le code source (fichiers .sqx) pour les exécutables listés précédemment se trouve dans le répertoire samples\db2xml\c de votre installation. Les fichiers source sont toujours libellés avec leurs anciens noms. Si vous effectuez des changements dans le code source, copiez les exécutables nouvellement compilés (avec les anciens noms) dans le répertoire sqllib\bin. Sous Windows, vous devez effectuer une copie supplémentaires, la renommer à l'aide du nouveau nom indiqué ci-dessus et la copier dans le répertoire bin. Les deux copies remplacent les fichiers existants dans le répertoire bin. Par exemple, après la compilation de la nouvelle version de shred.exe, vous devez effectuer deux copies et remplacer les fichiers dans le répertoire bin : un libellé shred.exe et l'autre renommé dxxshrd.exe. Sur les plateformes UNIX, il vous suffit de remplacer le fichier portant l'ancien nom par la version nouvellement compilée. Si vous créez des fichiers exécutables à partir de ces modèles, vous devez copier les nouveaux fichiers du répertoire

\SQLLIB\samples\db2xml\c\ vers le répertoire \SQLLIB\bin\ puis en faire une copie supplémentaire et les renommer comme indiqué dans le tableau précédent.

# **Décomposition de documents dans l'Extension XML contenant des attributs et des noms d'élément non uniques**

Vous pouvez désormais décomposer des documents contenant des attributs ou des noms d'éléments non uniques qui mappent vers des colonnes différentes (de tables identiques ou différentes) sans recevoir l'erreur DXXQ045E. L'exemple suivant est celui d'un document XML comportant des attributs et des noms d'éléments non uniques :

```
<Order ID="0001-6789">
       <!-- Note: attribute name ID is non-unique —>
       <Customer ID = "1111">
                   <Name>John Smith</Name>
       </Customer>
      <!-- Note: element name Name is non_unique —>
       <Salesperson ID = "1234">
              <Name>Jane Doe</Name>
      </Salesperson>
       <OrderDetail>
              <ItemNo>xxxx-xxxx</ItemNo>
              <Quantity>2</Quantity>
              <UnitPrice>12.50</UnitPrice>
       </OrderDetail>
       <OrderDetail>
              <ItemNo>yyyy-yyyy</ItemNo>
              <Quantity>4</Quantity>
              <UnitPrice>24.99</UnitPrice>
      </OrderDetail>
</Order>
```
Le fichier DAD d'accompagnement qui mappe les éléments et attributs en double vers différentes colonnes, ressemble à ce qui suit :

```
<element_node name="Order">
 <RDB_node>
   <table name="order_tab" key="order_id"/>
   <table name="detail_tab"/>
   <condition>
     order_tab.order_id = detail_tab.order_id
   </condition>
 </RDB_node>
 <!--ID attribut dupliqué ci-dessous, mais mappé vers
   une colonne différente —>
 <attribute_node name="ID">
   <RDB_node>
     <table name="order_tab" />
     <column name="order_id" type="char(9)"/>
   </RDB_node>
 </attribute_node>
```

```
<element_node name="Customer">
  <!--ID attribut dupliqué ci-dessus, mais mappé vers
  une colonne différente —>
  <attribute_node name="ID">
   <RDB_node>
      <table name="order_tab" />
      <column name="cust_id" type="integer"/>
    </RDB_node>
  </attribute_node>
  <!--nom d'élément dupliqué ci-dessous, mais mappé vers
  une colonne différente —>
  <element node name="Name">
   <text_node>
      <RDB_node>
        <table name="order_tab" />
        <column name="cust_name" type="char(20)" />
      </RDB_node>
   </text_node>
  </element_node>
</element_node>
<element_node name="Salesperson">
  <!--ID attribut dupliqué ci-dessus, mais mappé vers
  une colonne différente —>
  <attribute_node name="ID">
    <RDB_node>
   <RDB_node>
      <table name="order_tab" />
      <column name="salesp_id" type="integer"/>
   </RDB_node>
  </attribute_node>
  <!--nom d'élément dupliqué ci-dessus, mais mappé vers
  une colonne différente —>
  <element node name="Name">
   <text_node>
      <RDB_node>
        <table name="order_tab" />
        <column name="salesp_name" type="char(20)" />
      </RDB_node>
   </text_node>
  </element_node>
</element_node>
<element_node name="OrderDetail" multi_occurrence="YES">
  <element_node name="ItemNo">
    <text_node>
      <RDB_node>
        <table name="detail_tab" />
        <column name="itemno" type="char(9)"/>
      </RDB_node>
    </text_node>
  </element_node>
```

```
<element_node name="Quantity">
      <text_node>
       <RDB_node>
          <table name="detail_tab" />
          <column name="quantity" type="integer"/>
        </RDB_node>
      </text_node>
   </element_node>
   <element_node name="UnitPrice">
      <text_node>
        <RDB_node>detail_tab" />
          ltable name="detail tab" />
          \leqcolumn name="unit price" type="decimal(7,2)"/>
        </RDB_node>
      </text_node>
   </element_node>
 </element_node>
</element_node>
```
Le contenu des tables ressemble à l'exemple qui suit, une fois le document ci-dessus décomposé :

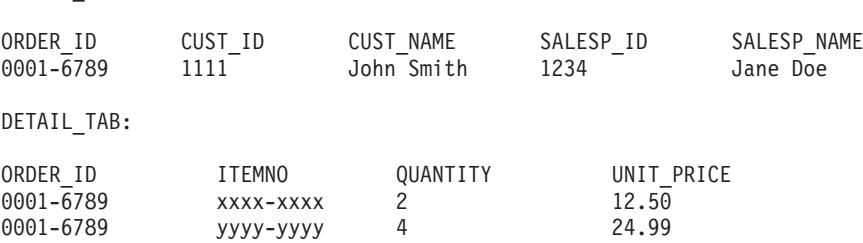

**Remarque :** Afin de mapper des éléments et attributs multiples vers la même colonne de la même table, définissez un alias pour la table et utilisez-le dans l'élément DAD <table> d'un des mappages.

### **Différences entre SNA et TCP/IP lors de l'utilisation de DB2 Connect**

Dans le cadre d'une connexion à un système OS/390 via SNA, la couche VTAM hôte émet une validation à l'établissement de chaque nouvelle connexion. Avec cette validation automatique, l'unité d'exécution côté hôte passe immédiatement à l'état inactif.

En revanche, lorsque la connexion à un système OS/390 s'effectue via TCP/IP, il n'existe pas de validation automatique. C'est l'application elle-même qui doit émettre une validation explicite une fois la connexion établie pour que l'unité d'exécution côté hôte passe à l'état inactif. Sans cette validation explicite, l'unité d'exécution risque de basculer à l'état de veille passé un certain délai.

ORDER \_TAB:

La solution proposée consiste à réécrire l'application de sorte qu'elle exécute une validation explicite au cas où la connexion, une fois établie, passe à l'état de veille.

# **Mises à jour de la documentation**

#### **Administration : Réglage des performances**

#### **Valeur par défaut pour la variable de registre DB2\_ENABLE\_BUFPD**

La valeur par défaut pour la variable de registre DB2\_ENABLE\_BUFPD est devenue ON.

## **Développement d'applications : CLI (Call Level Interface)**

Trois nouveaux mots clés ont été ajoutés à l'interface CLI (Call Level Interface) :

- MapDateDescribe
- MapTimeDescribe
- MapTimestampDescribe

#### **Mot clé de configuration CLI/ODBC MapDateDescribe**

#### **Description du mot clé :**

Contrôle le type de données SQL renvoyé lorsque les colonnes et les marqueurs de paramètres DATE sont décrits.

#### **Syntaxe du mot clé db2cli.ini :**

 $MapDateDescribe = 0 | 1 | 2$ 

#### **Paramètre par défaut :**

Le type de données SQL par défaut pour les données DATE est renvoyé : SQL\_DATE pour ODBC 2.0 ou SQL\_TYPE\_DATE pour ODBC 3.0.

#### **Notes d'utilisation :**

Pour contrôler le type de données SQL renvoyé lorsque les colonnes et les marqueurs de paramètres DATE sont décrits, définissez MapDateDescribe comme suit :

- v 0 pour renvoyer le type de données SQL par défaut : SQL\_DATE pour ODBC 2.0 ou SQL\_TYPE\_DATE pour ODBC 3.0.
- 1 pour renvoyer le type de données SQL\_CHAR SQL
- 2 pour renvoyer le type de données SQL\_WCHAR SQL

Seules les fonctions DB2 CLI suivantes sont affectées par la définition deMapDateDescribe :

- SQLDescribeCol()
- SQLDescribeParam()
- SQLGetDescField()
- SQLGetDescRec()

Les fonctions de catalogue DB2 CLI ne sont pas affectées par ce mot clé.

# **Mot clé de configuration CLI/ODBC MapTimeDescribe**

## **Description du mot clé :**

Contrôle le type de données SQL renvoyé lorsque les colonnes et les marqueurs de paramètres TIME sont décrits.

# **Syntaxe du mot clé db2cli.ini :**

 $MapTimeDescribe = 0 | 1 | 2$ 

# **Paramètre par défaut :**

Le type de données SQL par défaut pour les données TIME est renvoyé : SQL\_TIME pour ODBC 2.0 ou SQL\_TYPE\_TIME pour ODBC 3.0.

## **Remarques sur la syntaxe :**

Pour contrôler le type de données SQL renvoyé lorsque les colonnes et les marqueurs de paramètres TIME sont décrits, définissez MapTimeDescribe comme suit :

- v 0 pour renvoyer le type de données SQL par défaut : SQL\_TIME pour ODBC 2.0 ou SQL\_TYPE\_TIME pour ODBC 3.0.
- v 1 pour renvoyer le type de données SQL\_CHAR SQL
- v 2 pour renvoyer le type de données SQL\_WCHAR SQL

Seules les fonctions DB2 CLI suivantes sont affectées par la définition de MapTimeStampDescribe :

- SQLDescribeCol()
- SQLDescribeParam()
- SQLGetDescField()
- SQLGetDescRec()

Les fonctions de catalogue DB2 CLI ne sont pas affectées par ce mot clé.

# **Mot clé de configuration CLI/ODBC MapTimestampDescribe**

# **Description du mot clé :**

Contrôle le type de données SQL renvoyé lorsque les colonnes et les marqueurs de paramètres TIMESTAMP sont décrits.

### **Syntaxe du mot clé db2cli.ini :**

MapTimestampDescribe =  $0 \mid 1 \mid 2$ 

#### **Paramètre par défaut :**

Le type de données SQL par défaut pour les données TIMESTAMP est renvoyé : SQL\_TIMESTAMP pour ODBC 2.0 ou SQL\_TYPE\_TIMESTAMP pour ODBC 3.0.

#### **Remarques sur la syntaxe :**

Pour contrôler le type de données SQL renvoyé lorsque les colonnes et les marqueurs de paramètres TIMESTAMP sont décrits, définissez MapTimestampDescribe comme suit :

- v 0 pour renvoyer le type de données SQL par défaut : SQL\_TIMESTAMP pour ODBC 2.0 ou SQL\_TYPE\_TIMESTAMP pour ODBC 3.0.
- 1 pour renvoyer le type de données SQL\_CHAR SQL
- v 2 pour renvoyer le type de données SQL\_WCHAR SQL

Seules les fonctions DB2 CLI suivantes sont affectées par la définition de MapTimeStampDescribe :

- SQLDescribeCol()
- SQLDescribeParam()
- SQLGetDescField()
- SQLGetDescRec()

Les fonctions de catalogue DB2 CLI ne sont pas affectées par ce mot clé.

### **Référence sur les commandes**

#### **db2inidb - Initialisation d'une commande de base de données miroir**

Ne lancez pas la commande db2 connect to *base de données* avant db2inidb *base de données* en tant que commande miroir.

Toute tentative de connexion à une base de données miroir démultipliée avant de l'initialiser efface les fichiers journaux requis pour la récupération aval ultérieure.

La connexion restaure la base de données à l'état dans lequel elle étaitn lorsque vous l'avez mise en suspens. Si la base de données est marquée comme étant cohérente au moment de sa mise en suspens, DB2 UDB conclue qu'il n'est pas nécessaire de procéder à une récupération sur incident et vide les journaux à des fins d'utilisation ultérieure. Si cette situation se produit, toute tentative de récupération aval génère une erreur SQL4970.

### **Data Warehouse Center**

## **Mises à jour du tutoriel Business Intelligence**

**Vérification que les bases de données DWCTBC et TBC\_MD sont enregistrées auprès d'ODBC :**

Dans la version 8, il n'est pas nécessaire que la base de données de contrôle, TBC\_MD utilisée dans le tutoriel, soit une source de données ODBC système. Cependant, la base de données cible ou la source de base de données DWCTBC doit être une source de données ODBC.

#### **Ouverture du bloc-notes Définition d'une source d'entrepôt :**

La procédure d'ouverture du bloc-notes Définition d'une source d'entrepôtpourla source relationnelle du tutoriel a changé.

Pour ouvrir le bloc-notes Définition d'une source d'entrepôt pour la source relationnelle du tutoriel, procédez comme suit :

- 1. Dans la fenêtre Data Warehouse Center, cliquez avec le bouton droit sur le dossier **Sources d'entrepôt**.
- 2. Cliquez sur **Définition** ––> **ODBC** ––> **DB2** ––> **Famille DB2**.

Le bloc-notes Définition d'une source d'entrepôt s'ouvre.

#### **Ouverture du bloc-notes Définition d'une cible d'entrepôt :**

La procédure d'ouverture du bloc-notes Définition d'une cible d'entrepôta changé.

Pour ouvrir le bloc-notes Définition d'une cible d'entrepôt, procédez comme suit :

- 1. Dans la fenêtre Data Warehouse Center, cliquez avec le bouton droit sur le dossier **Cibles d'entrepôt**.
- 2. Cliquez sur **Définition** ––> **ODBC** ––> **DB2** ––> **Famille DB2**.

Le bloc-notes Définition d'une cible d'entrepôt s'ouvre.

### **Définition du seuil de purge pour les fichiers journaux de l'entrepôt**

Le fichier journal conserve des enregistrements jusqu'à ce qu'un nombre maximal soit atteint. Par défaut, le nombre maximal est 1000 enregistrements. Généralement, chaque travail exécuté crée 12 à 15 enregistrements de journal. Indiquez un seuil de purge correspondant à vos besoins en mettant à jour la zone **Purge du journal lorsque le nombre total d'enregistrements atteint** de l'onglet Serveur de la page des propriétés de l'entrepôt.

## **Prise en charge de Data Warehouse Center pour le chargement CURSOR**

L'étape DB2 UDB - Chargement permet désormais d'utiliser une vue ou une table comme source de l'étape, résultant en un chargement à partir du curseur.

Afin de mapper des colonnes dans l'assistant pour le chargement à partir du curseur, le bouton d'option **Colonnes mappées basées sur les positions de colonnes trouvées dans le fichier d'entrée** doit être sélectionné.

### **Outils d'interface graphique**

### **Prise en charge du module d'extension du Centre de contrôle**

Le Centre de contrôle prend désormais en charge les dossiers personnalisés. Ces dossiers peuvent contenir des objets de base de données ou de système sélectionnés par l'utilisateur. La création de modules d'extension du Centre de contrôle pour un dossier personnalisé n'est pas prise en charge, mais vous pouvez créer des modules d'extension pour l'objet contenu dans les dossiers personnalisés. Pour plus d'informations sur les modules d'extension du Centre de contrôle, reportez-vous à la rubrique Introduction de l'architecture de modules d'extension pour le Centre de contrôle.

#### **Guide des messages**

### **Rubriques de messages du Centre d'aide et d'information en Version 8.1.4**

La version 8.1.4 du Centre d'aide et d'information DB2 ne contient pas les nouvelles rubriques de messages ni les rubriques mises à jour. Celles-ci sont disponibles sur le site Web IBM à l'adresse :

[http://publib.boulder.ibm.com/infocenter/db2help](http://publib.boulder.ibm.com/infocenter/db2help/)

#### **Mises à jour des messages ADM**

ADM5530E est incorrectement catégorisé comme une erreur. Il doit être considéré comme un message d'avertissement. Le message est enregistré en tant qu'erreur dans le journal des événements sous Windows et dans le journal de notification sous UNIX. ADM5530E doit être considéré comme un message d'avertissement.

### **Ajouts de messages SQL**

#### **SQL20271W**

SQL20271W Le nom à la position ordinale ″<nombre>″ de l'instruction avec le nom ″<nom-colonne-ou-parm>″, a été tronqué.

#### **Explication :**

Au moins un nom de l'instruction décrite a été tronqué. Le premier nom tronqué est identifié par la position ordinale ″<nombre>″ et le nom ″<nom-colonne-ou-parm>″.

Lors d'une opération DESCRIBE OUTPUT d'une requête préparée, la position ordinale est relative à la colonne de la liste de sélection de la requête.

Lors d'une opération DESCRIBE OUTPUT sur une instruction CALL, la position ordinale est relative aux paramètres OUT ou INOUT de la procédure utilisée par l'instruction CALL.

Lors d'une opération DESCRIBE INPUT sur une instruction CALL, la position ordinale est relative aux paramètres IN ou INOUT de la procédure utilisée par l'instruction CALL.

Le nom de la colonne ou du paramètre était trop long ou est devenu trop long à la suite de la conversion de la page de codes.

#### **Intervention de l'utilisateur :**

Pour une colonne, si le nom exact est significatif, modifiez la table, la vue ou l'alias de type nickname afin de raccourcir le nom de la colonne, ou utilisez un client dont la page de codes n'entraîne pas le développement du nom de la colonne au-delà de la longueur maximale autorisée. Pour un paramètre, si le nom exact est significatif, modifiez la procédure de façon à raccourcir le nom du paramètre, ou utilisez un client dont la page de codes n'entraîne pas le développement du nom du paramètre au-delà de la longueur maximale autorisée.

sqlcode : +20271

sqlstate: 01665 Le nom de colonne ou de paramètre a été tronqué.

### **Mises à jour des messages DBI**

#### **DBI1060E Nom de module <**″**nom-mod**″**> incorrect**

#### **Explication :**

Un nom incorrect a été entré. Ce module n'existe pas ou son nom a été entré de manière incorrecte.

#### **Intervention de l'utilisateur :**

Vérifiez si le nom du module indiqué existe sur le support de distribution. S'il existe, vérifiez que vous l'avez bien orthographié. Tous les noms de module doivent être entrés en minuscules.
## **DBI1001I**

**Syntaxe :**

```
db2icrt [-a TypeAuth]
[-p NomPort]
[-s TypeInst]
[-w TailleMotMachine]
-u IDIsolé NomInst
```
#### **Explication :**

Un argument incorrect a été entré pour la commande **db2icrt**. Les arguments admis pour cette commande sont les suivants :

**-h|-?** Affiche les informations relatives à la syntaxe. **-d** Active le mode débogage. **-a** TypeAuth est le type d'authentification (SERVER, CLIENT ou SERVER\_ENCRYPT) de l'instance. **-p** Détermine le nom ou le numéro du port à utiliser par cette instance. **-s** TypeInst est le type de l'instance à créer (wse, ese ou client). **-u** IDIsolé est l'ID utilisateur sous lequel seront exécutées les fonctions UDF isolées et les procédures mémorisées isolées. Cette option n'est pas obligatoire si seul un client DB2 UDB est installé. **-w** TailleMotMachine est la taille, en bits, de l'instance à créer (31, 32 ou 64). Vous devez disposer de la version DB2 UDB appropriée (31, 32 ou 64 bits) pour pouvoir sélectionner la taille qui convient. La taille par défaut est la taille en bits prise en charge par la version

InstName est le nom de l'instance.

d'instance.

#### **Intervention de l'utilisateur :**

Pour plus de détails sur cette commande, reportez-vous au manuel *Installation and Configuration Supplement*. Relancez la commande en indiquant des options et arguments corrects.

actuelle de DB2 UDB, de plateforme et de type

#### **DBI1170E L'option -w n'admet que les valeurs 31, 32 ou 64.**

#### **Explication :**

Lors de l'utilisation des commandes **db2icrt** ou **db2iupdt**, vous pouvez entrer les valeurs 31, 32 ou 64 pour l'option

facultative -w. Entrez -w 64 pour **db2icrt** lorsque vous créez une instance 64 bits. Vous pouvez également entrer -w 64 pour **db2iupdt** lorsque vous faites passer une instance de 31 ou 32 bits à 64 bits. L'option -w n'est pas nécessaire dans les autres cas. La taille en bits modifiée doit être prise en charge par la version courante de DB2 UDB, de la plateforme et du type d'instance.

## **Intervention de l'utilisateur :**

Pour plus de détails sur cette commande, reportez-vous au manuel *Administration Guide: Implementation*. Relancez la commande en indiquant des options et arguments corrects.

### **DBI1956E**

#### **Syntaxe :**

db2ilist [-w 31|32|64] [-p] [-a] [nom\_inst]

### **Explication :**

Un argument incorrect a été entré pour la commande **db2ilist**. Les arguments admis pour cette commande sont les suivants :

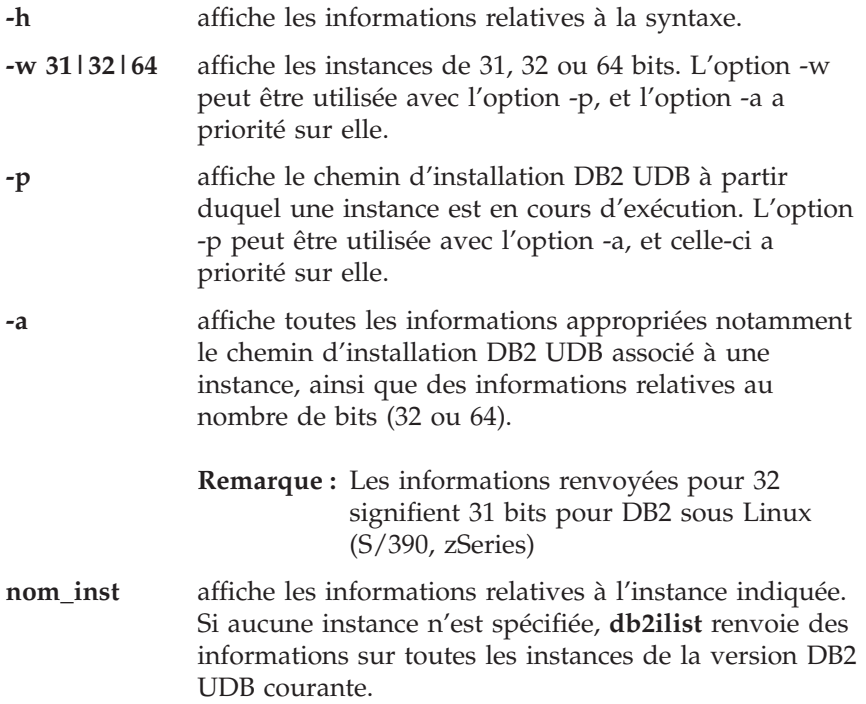

## **Intervention de l'utilisateur :**

Relancez la commande en respectant la syntaxe suivante : db2ilist [-w 31|32|64] [-p] [-a] [nom\_inst]

# **Query Patroller**

# **Création de tables Explain avant l'exécution du générateur de données historisées pour Query Patroller**

Lors de l'exécution du générateur de données historisées pour Query Patroller, si les tables Explain n'existent pas déjà, le générateur les créera. Il est cependant fortement recommandé de créer ces tables avant d'exécuter le générateur. Lorsque vous les créez, assurez-vous de le faire sur la même partition. Ceci permet d'améliorer les performances de la fonction Explain. Cette amélioration augmente les performances du générateur de données historisées.

# **Vérification des fichiers journaux Query Patroller pour l'analyse historique**

Si la colonne **Exécution d'un Explain** du rapport d'activité des requêtes (analyse historique) affiche un statut **Echec de l'exécution** pour une requête, les données historiques n'ont pas été générées pour cette requête. La requête n'apparaîtra alors pas dans les rapports ou graphiques d'analyse historique. Comme décrit dans la version 8, vous pouvez examiner le fichier qpuser.log afin de déterminer pourquoi la requête a échoué.

Outre ce fichier, vous devez examiner le fichier qpdiag.log.

## **Mises à jour des classes de requêtes dynamiques**

Certaines opérations sur les classes de requêtes ne nécessitent plus l'arrêt et le redémarrage de Query Patroller pour être prises en compte.

Dans le tableau ci-après, une requête active est une requête dont l'état est En cours d'exécution ou Mis en file d'attente.

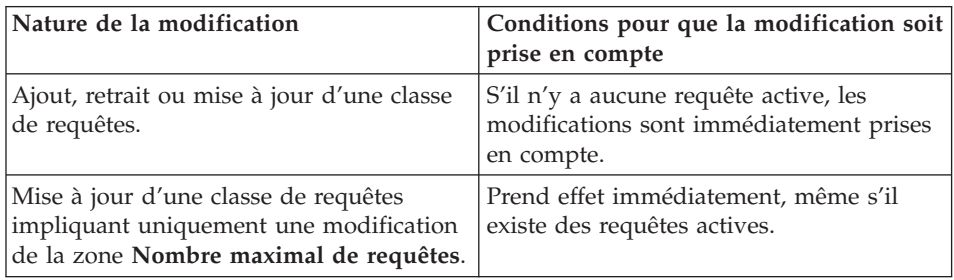

*Tableau 9. Conditions pour que les modifications des classes de requêtes soient prises en compte*

| Nature de la modification                                                                                                | Conditions pour que la modification soit<br>prise en compte                                                                                                    |
|----------------------------------------------------------------------------------------------------|----------------------------------------------------------------------------------------------------|
| Mise à jour d'une classe de requêtes<br>impliquant uniquement une modification<br>de la zone Coût maximal d'une requête. | S'il existe des requêtes actives, la mise à<br>jour prend effet dans les cas suivants :<br>Query Patroller est arrêté et redémarré.<br>Il n'y a plus de requêtes actives.<br><b>Remarque</b> : Lorsqu'il y a une<br>modification en attente au niveau de la<br>zone Coût maximum d'une requête, les<br>mises à jour des classes de requêtes<br>ultérieures ne seront prises en compte que<br>lorsque l'une des deux conditions<br>précédentes sera satisfaite. |
| Ajout ou retrait d'une classe de requêtes.                                                                               | S'il existe des requêtes actives, l'ajout ou<br>le retrait prend effet dans les cas suivants<br>Query Patroller est arrêté et redémarré.<br>Il n'y a plus de requêtes actives.                                                                                                    |

*Tableau 9. Conditions pour que les modifications des classes de requêtes soient prises en compte (suite)*

## **Comportement des requêtes imbriquées**

Les requêtes imbriquées ne peuvent pas être mises en file d'attente. Une requête de ce type s'exécutera immédiatement si elle dépasse un seuil qui entraînerait normalement sa mise en file d'attente.

## **Arrêt anormal du générateur de données historisées**

Si vous exécutez le générateur de données historisées et l'arrêtez d'une façon anormale, vous recevrez une erreur lorsque vous tenterez de l'exécuter à nouveau. Exemples d'arrêt anormal :

- v DB2 UDB s'arrête de façon inattendue
- Lancement d'une commande db2stop force
- Lancement d'une commande killdb?

Lorsque le générateur de données historisées s'arrête de façon anormale, vous devez lancer la commande suivante avant de tenter de le réexécuter :

qp -d *base de données* generate historical\_data stop

où *base de données* identifie la base de données sur laquelle est lancée la commande.

# **Limitations par type d'instruction SQL**

Contrairement à la documentation précédente, les requêtes contenant les instructions suivantes peuvent être mises en file d'attente :

- Requêtes contenant du SQL statique avec des variables hôte
- v Requêtes contenant une fonction de valeur d'identité(IDENTITY\_VAL\_LOCAL) ou une fonction de valeur de classement telle que NEXT VALUE FOR ou PREVIOUS VALUE FOR

## **Moniteur système**

# **Le paramètre de configuration du gestionnaire de bases de données SYSMON\_GROUP remplace la variable de registre DB2\_SNAPSHOT\_NOAUTH**

Les utilisateurs faisant partie du groupe de niveau gestionnaire de bases de données SYSMON disposent du droit d'accès aux données du moniteur système de la base de données.

Le groupe de droits SYSMON remplace la variable de registre DB2\_SNAPSHOT\_NOAUTH comme moyen de permettre aux utilisateurs ne disposant pas de droits d'administration ou de contrôle système d'accéder aux données du moniteur système de la base de données. Les utilisateurs accèdent aux données du moniteur système via les API du moniteur d'images instantanées, des commandes CLP ou des fonctions de table SQL.

Vous pouvez définir le groupe SYSMON via le paramètre de configuration du gestionnaire de bases de données SYSMON\_GROUP.

## **SQL Reference**

## **Limites SQL**

Pour les éditions à 32 bits, le nombre NPAGES maximal d'un pool de mémoire tampon a été étendu à 1 048 576.

## **Extension XML**

## **Limite de taille de l'UDT XMLVARCHAR supprimée**

Vous pouvez maintenant définir la taille du type utilisateurXMLVARCHAR avant d'activer la base de données. Précédemment, l'Extension XML échouait lorsque la base de données était activée et qu'un XMLVARCHAR précédemment défini existait. Suivez les étapes ci-après pour modifier la taille de l'UDT XMLVARCHAR d'une base de données déja activée :

1. Sauvegardez toutes les données dans la base de données activée pour l'Extension XML.

- 2. Supprimez toutes les tables de collecte XML ou les tables annexes de colonnes XML.
- 3. Désactivez la base de données via la commande**dxxadm disable\_db**.
- 4. Créez la type défini par l'utilisateur XMLVARCHAR.
- 5. Activez la base de données via la commande**dxxadm enable\_db**.
- 6. Recréez et rechargez les tables.

# **Nouvelle variable d'environnement : DB2DXX\_MIN\_TMPFILE\_SIZE**

L'Extension XML de DB2 peut placer des documents volumineux dans des fichiers temporaires pour éviter d'utiliser trop de mémoire au cours du traitement. Sur les systèmes dotés de beaucoup de mémoire physique, il est possible d'éviter de déplacer des documents dans des fichiers temporaires, ce qui réduit l'activité d'entrée-sortie. La variable d'environnement variable DB2DXX\_MIN\_TMPFILE\_SIZE indique à l'Extension XML d'utiliser des tampons de mémoire plutôt que des fichiers temporaires, pour le traitement de documents plus petits que la valeur spécifiée. Cette variable est applicable uniquement sur le serveur, pas sur un client. Si plusieurs noeuds physiques participent à une partition multinoeud, cette variable peut être définie différemment sur chaque noeud, reflétant précisément la quantité de mémoire installée sur chacun d'entre eux. Si cette variable d'environnement n'est pas définie, les documents dont la taille est supérieure à 128 Ko seront automatiquement placés dans des fichiers temporaires au cours du traitement et deux inférieurs à 128 Ko seront traités en mémoire.

# **Annexe A. Structure de répertoires du CD Fixpak DB2 UDB**

# **Systèmes d'exploitation Windows**

Les fichiers du CD FixPack sont placés comme suit :

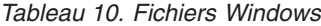

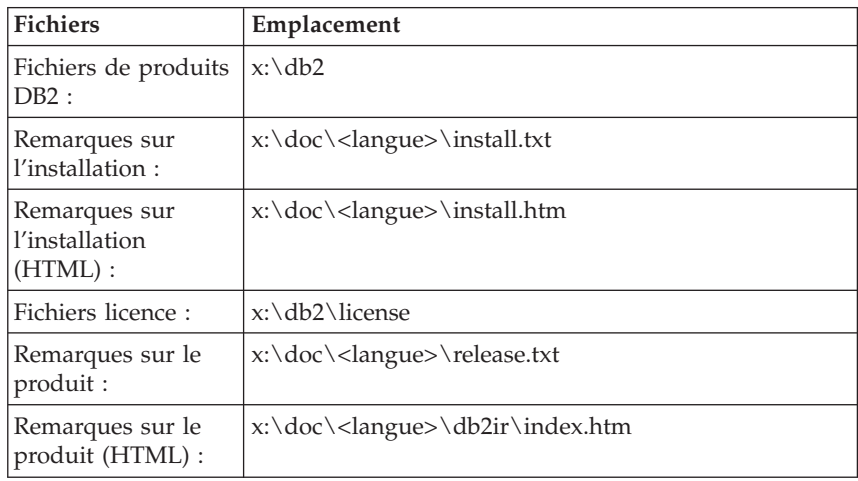

## **Systèmes d'exploitation UNIX**

Les fichiers du CD FixPack sont placés comme suit

*Tableau 11. Fichiers UNIX*

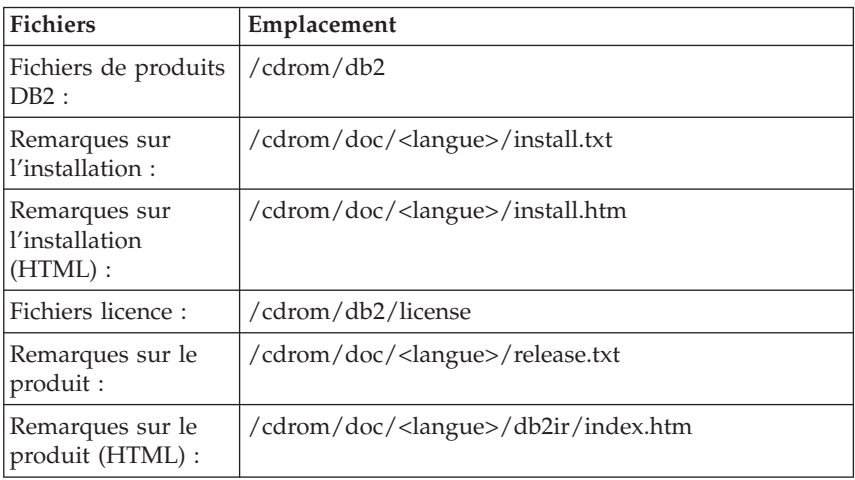

où :

- v x : correspond à votre unité de CD-ROM (Windows)
- / cdrom correspond à votre point de montage (UNIX)
- v <langue> correspond au répertoire de la langue, qui est constitué d'un code à cinq caractères. Ce dernier fait référence à l'une des langues de la liste suivante :

| Répertoire                                     | Langue             |
|------------------------------------------------|--------------------|
| $ar\_AA$                                       | Arabe              |
| $bg_BG$                                        | Bulgare            |
| $cs_CZ$                                        | Tchèque            |
| da_DK                                          | Danois             |
| $de$ $DE$                                      | Allemand           |
| $el_GR$                                        | Grec               |
| en_US                                          | Anglais            |
| es_ES                                          | Espagnol           |
| $\operatorname{fi}\_ \mathrm{FI}$              | Finnois            |
| $\ensuremath{\mathop{\text{fr}}\nolimits\_FR}$ | Français           |
| $hr_HR$                                        | Croate             |
| hu_HU                                          | Hongrois           |
| $it_I$                                         | Italien            |
| $\text{iw\_IL}$                                | Hébreu             |
| ja_JP                                          | Japonais           |
| ko_KR                                          | Coréen             |
| $nl$ <sub>NL</sub>                             | Néerlandais        |
| no_NO                                          | Norvégien          |
| pl_PL                                          | Polonais           |
| pt_BR                                          | Portugais (Brésil) |
| pt_PT                                          | Portugais          |
| ro_RO                                          | Roumain            |
| ru_RU                                          | Russe              |
| sk_SK                                          | Slovak             |
| $sl\_SI$                                       | Slovène            |
| sv_SE                                          | Suédois            |
| $tr_T$ $TR$                                    | Turc               |

*Tableau 12. Noms de répertoire et langue correspondante*

| Répertoire | Langue               |
|------------|----------------------|
| zh CN      | Chinois simplifié    |
| zh TW      | Chinois traditionnel |

*Tableau 12. Noms de répertoire et langue correspondante (suite)*

### **Remarques :**

- 1. Les noms de répertoires peuvent être affichés en majuscules ou minuscules, selon votre système d'exploitation.
- 2. Les répertoires cités plus haut n'apparaissent peut-être pas tous sur ce CD-ROM ; en effet, les répertoires de langues ne sont pas tous disponibles sur tous les CD.

# **Annexe B. Comment prendre contact avec IBM**

Aux Etats-Unis, contactez IBM aux numéros suivants :

- v 1-800-IBM-SERV (1-800-426-7378) pour obtenir le service client
- v 1-888-426-4343 pour connaître les options de service disponibles
- v 1-800-IBM-4YOU (426-4968) pour obtenir le service Ventes et marketing DB2

Au Canada, contactez IBM aux numéros suivants :

- v 1-800-IBM-SERV (1-800-426-7378) pour obtenir le service client
- v 1-800-465-9600 pour connaître les options de service disponibles
- v 1-800-IBM-4YOU (1-800-426-4968) pour obtenir le service Ventes et marketing DB2

Pour trouver un bureau IBM dans votre pays ou votre région, reportez-vous à l'annuaire en ligne des contacts internationaux d'IBM, à l'adresse [www.ibm.com/planetwide](http://www.ibm.com/planetwide)

### **Informations produit**

Vous pouvez obtenir des informations concernant les produits DB2 Universal Database par téléphone ou via Internet à l'adresse suivante : www.ibm.com/software/data/db2/udb

Ce site propose les dernières informations en date de la bibliothèque technique, des manuels à commander, des téléchargements de clients, des groupes de discussion, des FixPaks, des actualités, ainsi que des liens vers d'autres ressources Web.

Aux Etats-Unis, composez l'un des numéros suivants :

- 1-800-IBM-CALL (1-800-426-2255) pour commander des produits ou obtenir des informations générales.
- v Pour commander des manuels, composez le 1-800-879-2755.

Pour savoir comment contacter IBM en dehors des Etats-Unis, consultez la page Web internationale d'IBM à l'adresse [www.ibm.com/planetwide](http://www.ibm.com/planetwide)

# **Annexe C. Remarques**

Le présent document peut contenir des informations ou des références concernant certains produits, logiciels ou services IBM non annoncés dans ce pays. Pour plus de détails, référez-vous aux documents d'annonce disponibles dans votre pays, ou adressez-vous à votre partenaire commercial IBM. Toute référence à un produit, logiciel ou service IBM n'implique pas que seul ce produit, logiciel ou service puisse être utilisé. Tout autre élément fonctionnellement équivalent peut être utilisé, s'il n'enfreint aucun droit d'IBM. Il est de la responsabilité de l'utilisateur d'évaluer et de vérifier lui-même les installations et applications réalisées avec des produits, logiciels ou services non expressément référencés par IBM.

IBM peut détenir des brevets ou des demandes de brevets couvrant les produits mentionnés dans le présent document. La remise de ce document ne vous donne aucun droit de licence sur ces brevets ou demandes de brevet. Si vous désirez recevoir des informations concernant l'acquisition de licences, veuillez en faire la demande par écrit à l'adresse suivante :

IBM EMEA Director of Licensing IBM Europe Middle-East Africa Tour Descartes La Défense 5 2, avenue Gambetta 92066 - Paris-La Défense CEDEX France

Pour le Canada, veuillez adresser votre courrier à :

IBM Director of Commercial Relations IBM Canada Ltd. 3600 Steeles Avenue East Markham, Ontario L3R 9Z7 Canada

Les informations sur les licences concernant les produits utilisant un jeu de caractères à deux octets (DBCS) peuvent être obtenues par écrit à l'adresse suivante :

IBM World Trade Asia Corporation Licensing 2-31 Roppongi 3-chome, Minato-ku Tokyo 106, Japon

**Le paragraphe suivant ne s'applique ni au Royaume-Uni ni dans aucun autre pays dans lequel il serait contraire aux lois locales.** LE PRESENT DOCUMENT EST LIVRE «EN L'ETAT». IBM DECLINE TOUTE RESPONSABILITE, EXPRESSE OU IMPLICITE, RELATIVE AUX INFORMATIONS QUI Y SONT CONTENUES, Y COMPRIS EN CE QUI CONCERNE LES GARANTIES DE QUALITE MARCHANDE OU D'ADAPTATION A VOS BESOINS. Certaines juridictions n'autorisent pas l'exclusion des garanties implicites, auquel cas l'exclusion ci-dessus ne vous sera pas applicable.

Le présent document peut contenir des inexactitudes ou des coquilles. Il est mis à jour périodiquement. Chaque nouvelle édition inclut les mises à jour. IBM peut modifier sans préavis les produits et logiciels décrits dans ce document.

Les références à des sites Web non IBM sont fournies à titre d'information uniquement et n'impliquent en aucun cas une adhésion aux données qu'ils contiennent. Les informations contenues dans ces sites Web ne sont pas associées à ce produit IBM, et l'utilisation de ces sites se fait à vos propres risques et périls.

IBM pourra utiliser ou diffuser, de toute manière qu'elle jugera appropriée et sans aucune obligation de sa part, tout ou partie des informations qui lui seront fournies.

Les licenciés souhaitant obtenir des informations permettant : (i) l'échange des données entre des logiciels créés de façon indépendante et d'autres logiciels (dont celui-ci), et (ii) l'utilisation mutuelle des données ainsi échangées, doivent adresser leur demande à :

IBM Canada Limited Office of the Lab Director 8200 Warden Avenue Markham, Ontario L6G 1C7 CANADA

Ces informations peuvent être soumises à des conditions particulières prévoyant notamment le paiement d'une redevance.

Le logiciel sous licence décrit dans ce document et tous les éléments sous licence disponibles s'y rapportant sont fournis par IBM conformément aux dispositions de l'ICA, des Conditions internationales d'utilisation des logiciels IBM ou de tout autre accord équivalent.

Les données de performance indiquées dans ce document ont été déterminées dans un environnement contrôlé. Par conséquent, les résultats peuvent varier

de manière significative selon l'environnement d'exploitation utilisé. Certaines mesures évaluées sur des systèmes en cours de développement ne sont pas garanties sur tous les systèmes disponibles. En outre, elles peuvent résulter d'extrapolations. Les résultats peuvent donc varier. Il incombe aux utilisateurs de ce document de vérifier si ces données sont applicables à leur environnement d'exploitation.

Les informations concernant des produits non IBM ont été obtenues auprès des fournisseurs de ces produits, par l'intermédiaire d'annonces publiques ou via d'autres sources disponibles. IBM n'a pas testé ces produits et ne peut confirmer l'exactitude de leurs performances ni leur compatibilité. Toute question concernant les performances de produits non IBM doit être adressée aux fournisseurs de ces produits.

Toute instruction relative aux intentions d'IBM pour ses opérations à venir est susceptible d'être modifiée ou annulée sans préavis, et doit être considérée uniquement comme un objectif.

Ce document peut contenir des exemples de données et des rapports utilisés couramment dans l'environnement professionnel. Ces exemples mentionnent des noms fictifs de personnes, de sociétés, de marques ou de produits à des fins illustratives ou explicatives uniquement. Toute ressemblance avec des noms de personnes, de sociétés ou des données réelles serait purement fortuite.

#### LICENCE DE COPYRIGHT :

Le présent logiciel peut contenir des exemples de programmes d'application en langage source destinés à illustrer les techniques de programmation sur différentes plateformes d'exploitation. Vous avez le droit de copier, de modifier et de distribuer ces exemples de programmes sous quelque forme que ce soit et sans paiement d'aucune redevance à IBM, à des fins de développement, d'utilisation, de vente ou de distribution de programmes d'application conformes aux interfaces de programmation des plateformes pour lesquelles ils ont été écrits ou aux interfaces de programmation IBM. Ces exemples de programmes n'ont pas été rigoureusement testés dans toutes les conditions. Par conséquent, IBM ne peut garantir expressément ou implicitement la fiabilité, la maintenabilité ou le fonctionnement de ces programmes.

Toute copie totale ou partielle de ces programmes exemples et des oeuvres qui en sont dérivées doit comprendre une notice de copyright, libellée comme suit :

© (*nom de votre société*) (*année*). Des segments de code sont dérivés des Programmes exemples d'IBM Corp. © Copyright IBM Corp. \_*indiquez l'année ou les années*\_. All rights reserved.

#### **Marques**

Les termes qui suivent sont des marques d'International Business Machines Corporation aux Etats-Unis et/ou dans certains autres pays et ont été utilisées dans au moins un des documents de la bibliothèque DB2 UDB.

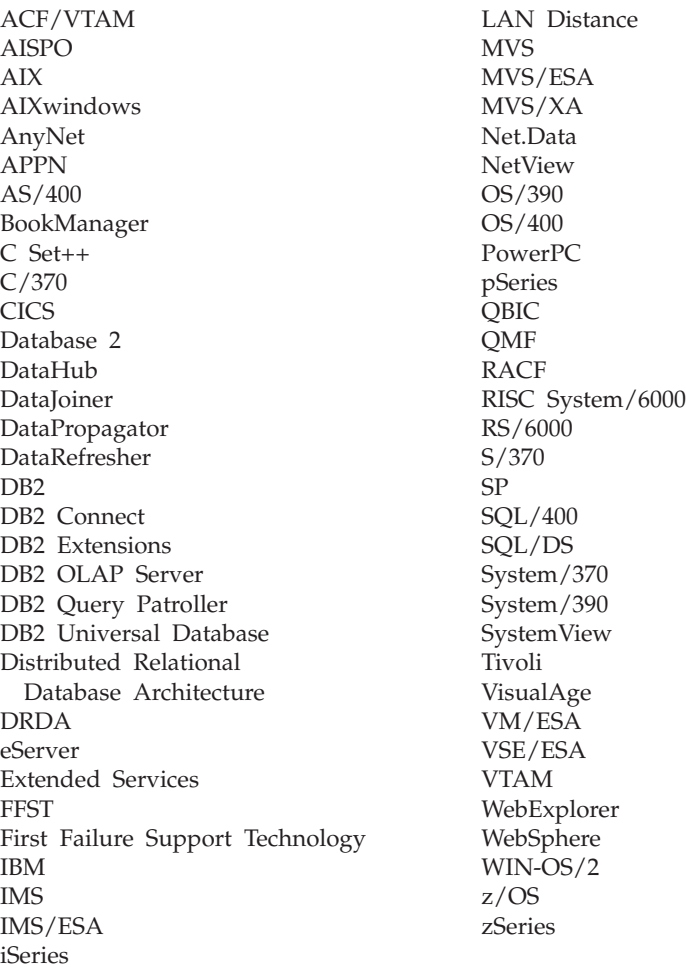

Les termes qui suivent sont des marques d'autres sociétés qui ont été utilisées dans au moins un des documents de la bibliothèque DB2 UDB :

Microsoft, Windows, Windows NT et le logo Windows sont des marques de Microsoft Corporation aux Etats-Unis et/ou dans certains autres pays.

Intel et Pentium sont des marques de Intel Corporation aux Etats-Unis et/ou dans certains autres pays.

Java, ou toutes les marques et logos incluant Java, sont des marques de Sun Microsystems, Inc. aux Etats-Unis et/ou dans certains autres pays.

UNIX est une marque enregistrée de The Open Group aux Etats-Unis et/ou dans certains autres pays.

D'autres sociétés sont propriétaires des autres marques, noms de produits ou logos qui pourraient apparaître dans ce document.

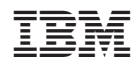